# <span id="page-0-0"></span>**Echofilter Documentation**

*Release 1.1.1*

**Scott C. Lowe**

**Nov 18, 2022**

# **CONTENTS:**

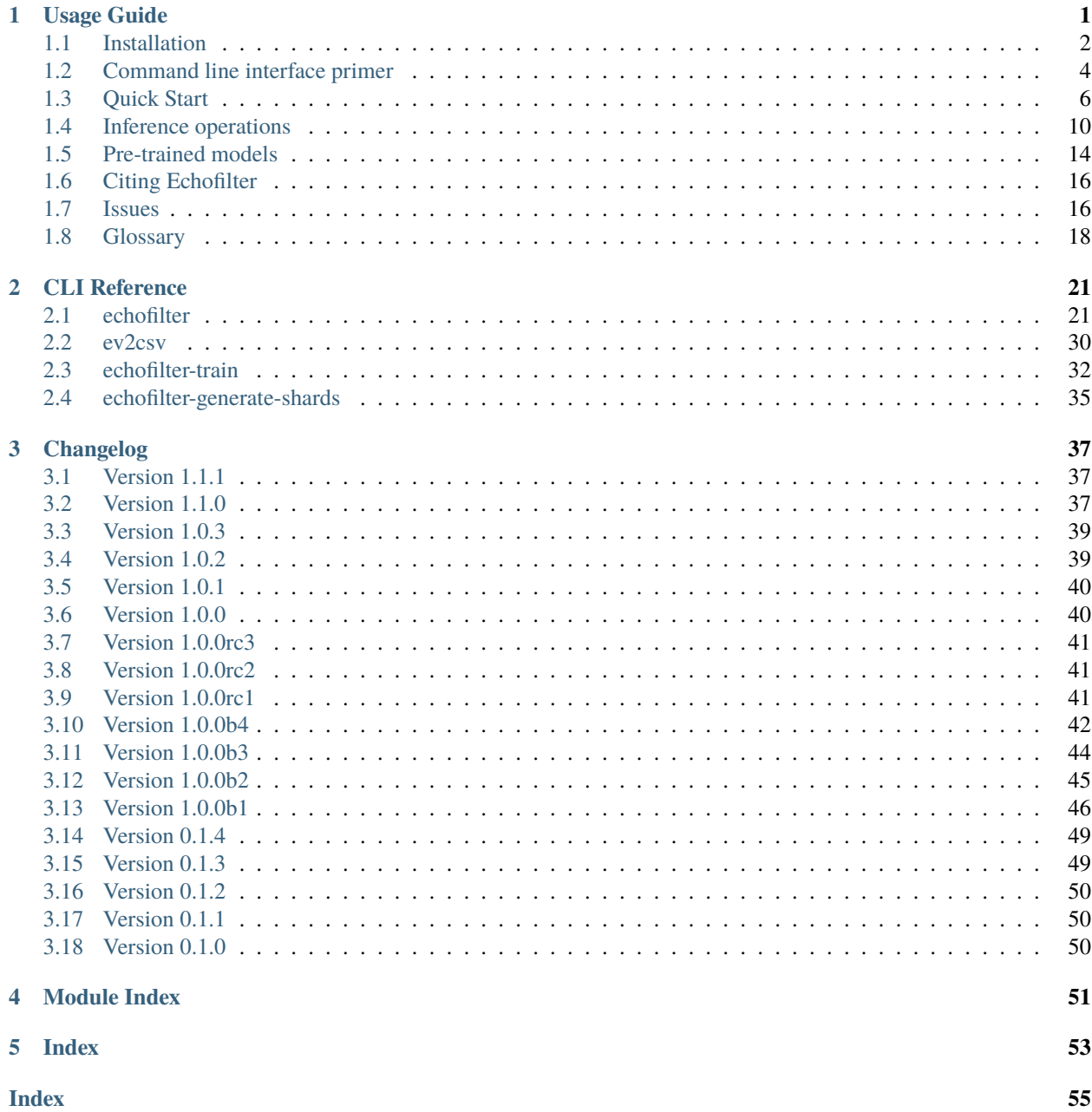

#### **CHAPTER**

### **ONE**

# **USAGE GUIDE**

<span id="page-4-0"></span>*[Echofilter](#page-21-1)* is an application for segmenting an echogram. It takes as its input an *[Echoview](#page-21-2)* .EV file, and produces as its output several lines and regions:

- *[turbulence](#page-22-0)* (*[entrained air](#page-21-3)*) line
- *[bottom \(seafloor\) line](#page-21-4)*
- *[surface line](#page-22-1)*
- *[nearfield line](#page-22-2)*
- *[passive data](#page-22-3)* regions
- \*bad data regions for entirely removed periods of time, in the form of boxes covering the entire vertical depth
- \*bad data regions for localised anomalies, in the form of polygonal contour patches

*[Echofilter](#page-21-1)* uses a *[machine learning](#page-21-5) [model](#page-21-6)* to complete this task. The machine learning model was trained on *[upfacing](#page-22-4) [stationary](#page-22-5)* and *[downfacing](#page-21-7) [mobile](#page-21-8)* data provided by Fundy Ocean Research Centre for Energy [\(FORCE.](http://fundyforce.ca)).

#### **Disclaimer**

- The *[model](#page-21-6)* is only confirmed to work reliably with *[upfacing](#page-22-4)* data recorded at the same location and with the same instrumentation as the data it was trained on. It is expected to work well on a wider range of data, but this has not been confirmed. Even on data similar to the *[training data](#page-22-6)*, the *[model](#page-21-6)* is not perfect and it is recommended that a human analyst manually inspects the results it generates to confirm they are correct.
- \* *[Bad data regions](#page-21-9)* are particularly challenging for the *[model](#page-21-6)* to generate. Consequently, the bad data region outputs are not reliable and should be considered experimental. By default, these outputs are disabled.
- Integration with *[Echoview](#page-21-2)* was tested for Echoview 10 and 11.

# <span id="page-5-0"></span>**1.1 Installation**

### **1.1.1 Installing as an executable file**

*[Echofilter](#page-24-1)* is distributed as an *[executable binary file](#page-21-10)* for Windows. All dependencies are packaged as part of the distribution.

- 1. Download the zip file containing the echofilter executable as follows:
	- a. Go to the [releases tab](https://github.com/DeepSenseCA/echofilter/releases) of the echofilter repository.
	- b. Select the release to download. It is recommended to use the latest version, with the highest release number.
	- c. Click on the file named echofilter-executable-M.N.P.zip, where M.N.P is replaced with the version number, to download it. For example: [echofilter-executable-1.1.1.zip](https://github.com/DeepSenseCA/echofilter/releases/download/1.1.1/echofilter-executable-1.1.1.zip)

Alternatively, the zipped executables can be downloaded from a mirror on [GDrive.](https://drive.google.com/open?id=1Vq_fVNGzFGwyqHxigX-5maW9UmXfwdOk)

- 2. Unzip the zip file, and put the directory contained within it wherever you like on your Windows machine. It is recommended to put it as an "echofilter" directory within your Programs folder, or similar. (You may need the [WinZip](https://www.winzip.com/win/en/) or [7z](https://www.7-zip.org/download.html) application to unzip the .zip file.)
- 3. In File Explorer,
	- a. navigate to the echofilter directory you unzipped. This directory contains a file named *[echofilter.exe](#page-21-10)*.
	- b. left click on the echofilter directory containing the *[echofilter.exe](#page-21-10)* file
	- c. Shift+Right click on the echofilter directory
	- d. select "Copy as path"
	- e. paste the path into a text editor of your choice (e.g. Notepad)
- 4. Find and open the Command Prompt application (your Windows machine comes with this pre-installed). That application is also called cmd.exe. It will open a window containing a terminal within which there is a command prompt where you can type to enter commands.
- 5. Within the Command Prompt window (the terminal window):
	- a. type: "cd " (without quote marks, with a trailing space) and then right click and select paste in order to paste the full path to the echofilter directory, which you copied to the clipboard in step 3d.
	- b. press enter to run this command, which will change the current working directory of the terminal to the echofilter directory.
	- c. type: echofilter --version
	- d. press enter to run this command
	- e. you will see the version number of echofilter printed in the terminal window
	- f. type: echofilter --help
	- g. press enter to run this command
	- h. you will see the help for echofilter printed in the terminal window
- 6. (Optional) So that you can just run *[echofilter](#page-24-1)* without having to change directory (using the cd command) to the directory containing *[echofilter.exe](#page-21-10)*, or use the full path to *[echofilter.exe](#page-21-10)*, every time you want to use it, it is useful to add echofilter to the PATH environment variable. This step is entirely optional and for your convenience only. The PATH environment variable tells the terminal where it should look for executable commands.
	- a. Instructions for how to do this depend on your version of Windows and can be found here: [https://www.](https://www.computerhope.com/issues/ch000549.htm) [computerhope.com/issues/ch000549.htm.](https://www.computerhope.com/issues/ch000549.htm)
- b. An environment variable named PATH (case-insensitive) should already exist.
- c. If this is a string, you need to edit the string and prepend the path from 3e, plus a semicolon. For example, change the current value of C:\Program Files;C:\Winnt;C:\Winnt\System32 into C:\Program Files\echofilter;C:\Program Files;C:\Winnt;C:\Winnt\System32
- d. If this is a list of strings (without semicolons), add your path from 3e (e.g. C:\Program Files\ echofilter) to the list
- 7. You can now run *[echofilter](#page-24-1)* on some files, by using the echofilter command in the terminal. *[Example commands](#page-9-1)* are shown below.

# <span id="page-7-0"></span>**1.2 Command line interface primer**

In this section, we provide some pointers for users new to using the command prompt.

### **1.2.1 Spaces in file names**

Running commands on files with spaces in their file names is problematic. This is because spaces are used to separate arguments from each other, so for instance:

command-name some path with spaces

is actually running the command command-name with four arguments: some, path, with, and spaces.

You can run commands on paths containing spaces by encapsulating the path in quotes (either single, ', or double " quotes), so it becomes a single string. For instance:

command-name "some path with spaces"

In the long run, you may find it easier to change your directory structure to not include any spaces in any of the names of directories used for the data.

### **1.2.2 Trailing backslash**

The backslash (\) character is an [escape character,](https://en.wikipedia.org/wiki/Escape_character) used to give alternative meanings to symbols with special meanings. For example, the quote characters " and ' indicate the start or end of a string but can be escaped to obtain a literal quote character.

On Windows, \ is also used to denote directories. This overloads the \ symbol with multiple meanings. For this reason, you should not include a trailing \ when specifying directory inputs. Otherwise, if you provide the path in quotes, an input of "some\path\" will not be registered correctly, and will include a literal " character, with the end of the string implicitly indicated by the end of the input. Instead, you should use "some\path".

Alternatively, you could escape the backslash character to ensure it is a literal backslash with "some\path\\", or use a forward slash with "some/path/" since *[echofilter](#page-24-1)* also understands forward slashes as a directory separator.

### **1.2.3 Argument types**

Commands at the command prompt can take arguments. There are a couple of types of arguments:

- mandatory, positional arguments
- optional arguments
	- **–** shorthand arguments which start with a single hyphen (-v)
	- **–** longhand arguments which start with two hyphens (--verbose)

For *[echofilter](#page-24-1)*, the only positional argument is the path to the file(s) or directory(ies) to process.

Arguments take differing numbers of parameters. For *[echofilter](#page-24-1)* the positional argument (files to process) must have at least one entry and can contain as many as you like.

Arguments which take zero parameters are sometimes called flags, such as the flag --skip-existing

Shorthand arguments can be given together, such as -vvfsn, which is the same as all of --verbose --verbose --force --skip --dry-run.

In the help documentation, arguments which require at least one value to be supplied have text in capitals after the argument, such as --suffix-var SUFFIX\_VAR. Arguments which have synonyms are listed together in one entry, such as --skip-existing, --skip, -s; and --output-dir OUTPUT\_DIR, -o OUTPUT\_DIR. Arguments where a variable is optional have it shown in square brackets, such as --cache-csv [CSV\_DIR]. Arguments which accept a variable number of values are shown such as --extension SEARCH\_EXTENSION [SEARCH\_EXTENSION ...]. Arguments whose value can only take one of a set number of options are shown in curly brackets, such as --facing {downward,upward,auto}.

### **1.2.4 Breaking up long lines**

To increase readability, long lines for commands at the command prompt (or in scripts) can be broken up into multiple lines by using a continuation character. Writing the continuation character at the very end of a line indicates that the new line character which follows it should be ignored, and both lines should be treated together as if they were one line.

On Linux, the line continuation character is  $\setminus$  (backslash).

```
cp "path/to/source/file_with_a_very_very_long_filename" \
    "path/to/destination/location/"
```
On Windows, the line continuation character depends on the command prompt being used.

In the [Windows command prompt \(cmd.exe\) application,](#page-0-0) which is used to run Windows batch (.bat) files, the line continuation character is ^ (caret).

```
copy "path\to\source\file_with_a_very_very_long_filename" ^
    "path\to\destination\location\"
```
In the Windows command prompt, when you are separating out arguments you must make sure you include at least one space at the start of the second line. There must be spaces between arguments for them to be registered as distinct arguments, and for some reason only having a space before the ^ on the preceding line does not work.

In the Windows [PowerShell application,](#page-0-0) the line continuation character is ` (backtick).

```
copy "path\to\source\file_with_a_very_very_long_filename" `
    "path\to\destination\location\"
```
Please note that, in all cases, the line continuation character must be the very final character on the line. If there is whitespace after the continuation character, that will stop the line continuation character from actually merging the lines together. In that case, the two lines will be executed as separate commands (which may result in an error, or if not will not result in the expected behaviour).

# <span id="page-9-0"></span>**1.3 Quick Start**

Note that it is recommended to close *[Echoview](#page-21-2)* before running *[echofilter](#page-24-1)* so that *[echofilter](#page-24-1)* can run its own Echoview instance in the background. After *[echofilter](#page-24-1)* has started processing the files, you can open Echoview again for your own use without interrupting *[echofilter](#page-24-1)*.

### **1.3.1 Recommended first time usage**

The first time you use *[echofilter](#page-24-1)*, you should run it in simulation mode (by supplying the --dry-run argument) beforehand so you can see what it will do:

echofilter some/path/to/directory\_or\_file --dry-run

The path you supply to *[echofilter](#page-24-1)* can be an absolute path, or a relative path. If it is a relative path, it should be relative to the current working directory of the command prompt.

### <span id="page-9-1"></span>**1.3.2 Example commands**

Review echofilter's documentation help within the terminal:

echofilter --help

Specifying a single file to process, using an absolute path:

echofilter "C:\Users\Bob\Desktop\MinasPassage\2020\20200801\_SiteA.EV"

Specifying a single file to process, using a path relative to the current directory of the command prompt:

echofilter "MinasPassage\2020\20200801\_SiteA.EV"

Simulating processing of a single file, using a relative path:

echofilter "MinasPassage\2020\20200801\_SiteA.EV" --dry-run

Specifying a directory of *[upfacing](#page-22-4) [stationary](#page-22-5)* data to process, and excluding the bottom line from the output:

echofilter "C:\Users\Bob\OneDrive\Desktop\MinasPassage\2020" --no-bottom-line

Specifying a directory of *[downfacing](#page-21-7) [mobile](#page-21-8)* data to process, and excluding the surface line from the output:

echofilter "C:\Users\Bob\Documents\MobileSurveyData\Survey11" --no-surface-line

Processing the same directory after some files were added to it, skipping files already processed:

echofilter "C:\Users\Bob\Documents\MobileSurveyData\Survey11" --no-surface --skip

Processing the same directory after some files were added to it, overwriting files already processed:

echofilter "C:\Users\Bob\Documents\MobileSurveyData\Survey11" --no-surface --force

Ignoring all *[bad data regions](#page-21-9)* (default), using ^ to break up the long command into multiple lines for Windows cmd:

```
echofilter "path/to/file_or_directory" ^
   --minimum-removed-length -1--minimum-patch-area -1
```
Including *[bad data regions](#page-21-9)* in the *[EVR](#page-21-11)* output:

```
echofilter "path/to/file_or_directory" ^
   --minimum-removed-length 10 ^
   --minimum-patch-area 25
```
Keep line predictions during *[passive](#page-22-3)* periods (default is to linearly interpolate lines during passive data collection):

echofilter "path/to/file\_or\_directory" --lines-during-passive predict

Specifying file and variable suffix, and line colours and thickness:

```
echofilter "path/to/file_or_directory" ^
   --suffix "_echofilter-model" ^
   --color-surface "green" --thickness-surface 4 ^
   --color-nearfield "red" --thickness-nearfield 3
```
Processing a file with more output messages displayed in the terminal:

echofilter "path/to/file\_or\_directory" --verbose

Processing a file and sending the output to a log file instead of the terminal:

echofilter "path/to/file\_or\_directory" -v > path/to/log\_file.txt 2>&1

### **1.3.3 Config file**

You may find that you are setting some parameters every time you call echofilter, to consistently tweak the input or output processing settings in the same way. If this is the case, you can save these arguments to a configuration file, and pass the configuration file to echofilter instead.

For example, if you have a file named "echofilter\_params.cfg" with the following contents:

Listing 1: echofilter\_params.cfg

```
--suffix "_echofilter-model"
--color-surface "green"
--thickness-surface 4
--color-nearfield "red"
--thickness-nearfield 3
```
then you can call echofilter with this configuration file as follows:

echofilter "file\_or\_dir" --config "path/to/echofilter\_params.cfg"

and it will use the parameters specified in your config file. The format of the parameters is the same as they would be on the command prompt, except in the config file each parameter must be on its own line.

The parameters in the config file also can be added to, or even overridden, at the command prompt. For example:

echofilter "file\_or\_dir" --config "path/to/echofilter\_params.cfg" --suffix "\_test"

will use the --suffix "\_test" argument from the command prompt instead of the value set in the file "echofilter\_params.cfg", but will still use the other parameters as per the config file.

If you have several different workflows or protocols which you need to use, you can create multiple config files corresponding to each of these workflows and choose which one to use with the --config argument.

Common configuration options which you want to always be enabled can be set in a special default config file in your home directory named ".echofilter". The path to your homedirectory, and hence to the default config file, depends on your operating system. On Windows it is typically "C:\Users\USERNAME\.echofilter", whilst on Linux it is typically "/home/USERNAME/.echofilter", where "USERNAME" is replaced with your username. If it exists, the the default config file is always loaded everytime you run echofilter.

If a config file is manually provided with the --config argument, any parameters set in the manually provided config file override those in the default config file ("~/.echofilter).

With the default verbosity settings, at the start of the inference routine echofilter outputs the set of parameters it is using, and the source for each of these parameters (command line, manual config file, default config file, or program defaults).

You can read more about the [syntax for the configuration files here.](https://goo.gl/R74nmi)

### **1.3.4 Argument documentation**

*[Echofilter](#page-24-1)* has a large number of customisation options. The complete list of argument options available to the user can be seen in the *[CLI Reference](#page-24-1)*, or by consulting the help for *[echofilter](#page-24-1)*. The help documentation is output to the terminal when you run the command echofilter --help.

### **1.3.5 Actions**

The main *[echofilter](#page-24-1)* action is to perform *[inference](#page-21-12)* on a file or collection of files. However, certain arguments trigger different actions.

#### **help**

Show *[echofilter](#page-24-1)* documentation and all possible arguments.

echofilter --help

#### **version**

Show program's version number.

echofilter --version

#### **list checkpoints**

Show the available model checkpoints and exit.

echofilter --list-checkpoints

#### **list colours**

List the available (main) colour options for lines. The palette can be viewed at [https://matplotlib.org/gallery/color/](https://matplotlib.org/gallery/color/named_colors.html) [named\\_colors.html](https://matplotlib.org/gallery/color/named_colors.html)

echofilter --list-colors

List all available colour options (very long list) including the XKCD colour palette of 954 colours, which can be viewed at <https://xkcd.com/color/rgb/>

echofilter --list-colors full

# <span id="page-13-0"></span>**1.4 Inference operations**

In this section, we describe the *[inference](#page-21-12)* process, its outputs and inputs. Inference is the process of generating predictions from the *[model](#page-21-6)*, and is the principal functionality of *[echofilter](#page-24-1)*.

### **1.4.1 Processing overview**

This is an overview of how files are processed in the *[inference](#page-21-12)* pipeline.

First, the setup:

- If a directory input was given, determine list of files to process.
- Download the model *[checkpoint](#page-21-13)*, if necessary.
- Load the *[model](#page-21-6)* from the *[checkpoint](#page-21-13)* into memory.
- If any file to process is an *[EV file](#page-21-14)*, open *[Echoview](#page-21-2)*.
- If it was not already open, hide the Echoview window.

After the *[model](#page-21-6)* is loaded from its checkpoint, each file is processed in turn. The processing time for an individual file scales linearly with the number of *[pings](#page-22-7)* in the file (twice as many pings = twice as long to process).

Each file is processed in the following steps:

- If the input is an *[EV file](#page-21-14)*, export the *[Sv](#page-22-8)* data to *[CSV](#page-21-15)* format.
	- **–** By default, the *[Sv](#page-22-8)* data is taken from "Fileset1: Sv pings T1".
	- **–** Unless --cache-csv is provided, the *[CSV file](#page-21-15)* is output to a temporary file, which is deleted after the *[CSV](#page-21-15) [file](#page-21-15)* is imported.
- Import the *[Sv](#page-22-8)* data from the *[CSV file](#page-21-15)*. (If the input was a *[CSV file](#page-21-15)*, this is the input; if the input was an *[EV file](#page-21-14)* this is the *[CSV file](#page-21-15)* generated from the *[EV file](#page-21-14)* in the preceding step.)
- Rescale the height of the *[Sv](#page-22-8)* input to have the number of pixels expected by the *[model](#page-21-6)*.
- Automatically determine whether the *[echosounder](#page-21-16)* recording is *[upfacing](#page-22-4)* or *[downfacing](#page-21-7)*, based on the order of the Depths data in the *[CSV file](#page-21-15)*.
	- **–** If the orientation was manually specified, issue a warning if it does not match the detected orientation.
	- **–** Reflect the data in the Depth dimension if it is *[upfacing](#page-22-4)*, so that the shallowest *[samples](#page-22-9)* always occur first, and deepest last.
- Normalise the distribution of the *[Sv](#page-22-8)* intensities to match that expected by the *[model](#page-21-6)*.
- Split the input data into segments
	- **–** Detect temporal discontinuities between *[pings](#page-22-7)*.
	- **–** Split the input *[Sv](#page-22-8)* data into segments such that each segment contains contiguous *[pings](#page-22-7)*.
- Pass the each segment of the input through the *[model](#page-21-6)* to generate output probabilities.
- Crop the depth dimension down to zoom in on the most salient data.
	- **–** If *[upfacing](#page-22-4)*, crop the top off the echogram to show only 2m above the shallowest estimated *[surface line](#page-22-1)* depth.
	- **–** If *[downfacing](#page-21-7)*, crop the bottom off the echogram only 2m below the deepest estimated *[bottom line](#page-21-4)* depth.
- **–** If more than 35% of the echogram's height (threshold value set with --autocrop-threshold) was cropped away, pass the cropped *[Sv](#page-22-8)* data through the *[model](#page-21-6)* to get better predictions based on the zoomed in data.
- Line boundary probabilities are converted into output depths.
	- **–** The boundary probabilities at each pixel are integrated to make a cumulative probability distribution across depth,  $p$ (depth  $>$  boundary location).
	- **–** The output boundary depth is estimated as the depth at which the cumulative probability distribution first exceeds 50%.
- Bottom, surface, and turbulence lines are output to *[EVL](#page-21-17)* files.
	- **–** Note: there is no EVL file for the *[nearfield line](#page-22-2)* since it is at a constant depth as provided by the user and not generated by the *[model](#page-21-6)*.
- Regions are generated:
	- **–** Regions are collated if there is a small gap between consecutive *[passive data](#page-22-3)* or *[bad data regions](#page-21-9)*.
	- **–** Regions which are too small (fewer than 10 pings for rectangles) are dropped.
	- **–** All regions are written to a single *[EVR](#page-21-11)* file.
- If the input was an *[EV file](#page-21-14)*, the lines and regions are imported into the *[EV file](#page-21-14)*, and a *[nearfield line](#page-22-2)* is added.

### **1.4.2 Simulating processing**

To see which files will be processed by a command and what the output will be, run *[echofilter](#page-24-1)* with the --dry-run argument.

### **1.4.3 Input**

*[Echofilter](#page-24-1)* can process two types of file as its input: .EV files and .CSV files. The *[EV file](#page-21-14)* input is more user-friendly, but requires the Windows operating system, and a fully operational *[Echoview](#page-21-2)* application (i.e. with an Echoview dongle). The *[CSV file](#page-21-15)* format can be processed without Echoview, but must be generated in advance from the .EV file on a system with Echoview. The *[CSV files](#page-21-15)* must contain raw *[Sv](#page-22-8)* data (without thresholding or masking) and in the format produced by exporting *[Sv](#page-22-8)* data from Echoview. These raw *[CSV files](#page-21-15)* can be exported using the utility *[ev2csv](#page-33-0)*, which is provided as a separate executable in the *[echofilter](#page-24-1)* package.

If the input path is a directory, all files in the directory are processed. By default, all subdirectories are recursively processed; this behaviour can be disabled with the --no-recursive-dir-search argument. All files in the directory (and subdirectories) with an appropriate file extension will be processed. By default, files with a .CSV or .EV file extension (case insensitive) which will be processed. The file extensions to include can be set with the --extension argument.

Multiple input files or directories can also be specified (each separated by a space).

By default, when processing an *[EV file](#page-21-14)*, the *[Sv](#page-22-8)* data is taken from the "Fileset1: Sv pings T1" variable. This can be changed with the --variable-name argument.

### **1.4.4 Loading model**

The *[model](#page-21-6)* used to process the data is loaded from a *[checkpoint](#page-21-13)* file. The executable *[echofilter.exe](#page-21-10)* comes with its default model checkpoint bundled as part of the release. Aside from this, the first time a particular model is used, the checkpoint file will be downloaded over the internet. The checkpoint file will be cached on your system and will not need to be downloaded again unless you clear your cache.

Multiple models are available to select from. These can be shown by running the command echofilter --list-checkpoints. The default model will be highlighted in the output. In general, it is recommended to use the default checkpoint. See *[Model checkpoints](#page-18-0)* below for more details.

When running *[echofilter](#page-24-1)* for *[inference](#page-21-12)*, the checkpoint can be specified with the --checkpoint argument.

If you wish to use a custom model which is not built in to *[echofilter](#page-21-1)*, specify a path to the checkpoint file using the --checkpoint argument.

### **1.4.5 Output**

#### **Output files**

For each input file, *[echofilter](#page-24-1)* produces the following output files:

**<input>.bottom.evl** An Echoview line file containing the depth of the *[bottom line](#page-21-4)*.

**<input>.regions.evr** An Echoview region file containing spatiotemporal definitions of *[passive](#page-22-3)* recording rectangle regions, *[bad data](#page-21-9)* full-vertical depth rectangle regions, and *[bad data](#page-21-9)* anomaly polygonal (contour) regions.

**<input>.surface.evl** An Echoview line file containing the depth of the *[surface line](#page-22-1)*.

**<input>.turbulence.evl** An Echoview line file containing the depth of the *[turbulence line](#page-22-0)*.

where  $\le$ input> is the path to an input file, stripped of its file extension. There is no *[EVL](#page-21-17)* file for the *[nearfield line](#page-22-2)*, since it is a virtual line of fixed depth added to the *[EV file](#page-21-14)* during the *[Importing outputs into EV file](#page-16-0)* step.

By default, the output files are located in the same directory as the file being processed. The output directory can be changed with the --output-dir argument, and a user-defined suffix can be added to the output file names using the --suffix argument.

If the output files already exist, by default *[echofilter](#page-24-1)* will stop running and raise an error. If you want to overwrite output files which already exist, supply the --overwrite-files argument. If you want to skip inputs whose output files all already exist, supply the --skip argument. Note: if both --skip and --overwrite-files are supplied, inputs whose outputs all exist will be skipped and those inputs for which only some of the outputs exist will have existing outputs overwritten.

Specific outputs can be dropped by supplying the corresponding argument --no-bottom-line, --no-surface-line, or --no-turbulence-line respectively. To drop particular types of region entirely from the *[EVR](#page-21-11)* output, use --minimum-passive-length -1, --minimum-removed-length -1, or --minimum-patch-area -1 respectively. By default, *[bad data](#page-21-9)* regions (rectangles and contours) are not included in the *[EVR](#page-21-11)* file. To include these, set --minimum-removed-length and --minimum-patch-area to non-negative values.

The lines written to the *[EVL](#page-21-17)* files are the raw output from the model and do not include any offset.

#### <span id="page-16-0"></span>**Importing outputs into EV file**

If the input file is an Echoview *[EV file](#page-21-14)*, by default *[echofilter](#page-24-1)* will import the output files into the *[EV file](#page-21-14)* and save the *[EV](#page-21-14) [file](#page-21-14)* (overwriting the original *[EV file](#page-21-14)*). The behaviour can be disabled by supplying the --no-ev-import argument.

All lines will be imported twice: once at the original depth and a second time with an offset included. This offset ensures the exclusion of data biased by the acoustic deadzone, and provides a margin of safety at the bottom depth of the *[entrained air](#page-21-3)*. The offset moves the *[surface](#page-22-1)* and *[turbulence](#page-22-0)* lines downwards (deeper), and the *[bottom line](#page-21-4)* upwards (shallower). The default offset is 1m for all three lines, and can be set using the --offset argument. A different offset can be used for each line by providing the --offset-bottom, --offset-surface, and --offset-turbulence arguments.

The names of the objects imported into the *[EV file](#page-21-14)* have the suffix "\_echofilter" appended to them, to indicate the source of the line/region. However, if the --suffix argument was provided, that suffix is used instead. A custom suffix for the variable names within the EV file can be specified using the  $\text{-}$ -suffix-var argument.

If the variable name to be used for a line is already in use, the default behaviour is to append the current datetime to the new variable name. To instead overwrite existing line variables, supply the --overwrite-ev-lines argument. Note that existing regions will not be overwritten (only lines).

By default, a *[nearfield line](#page-22-2)* is also added to the *[EV file](#page-21-14)* at a fixed range of 1.7m from the *[transducer](#page-22-10)* position. The *[nearfield distance](#page-22-11)* can be changed as appropriate for the *[echosounder](#page-21-16)* in use by setting the --nearfield parameter.

The colour and thickness of the lines can be customised using the --color-surface, --thickness-surface (etc) arguments. See echofilter --list-colors to see the list of supported colour names.

# <span id="page-17-0"></span>**1.5 Pre-trained models**

The currently available model checkpoints can be seen by running the command:

```
echofilter --list-checkpoints
```
All current checkpoints were trained on data acquired by [FORCE.](http://fundyforce.ca)

### **1.5.1 Training Datasets**

#### **Stationary**

**data collection** bottom-mounted *[stationary](#page-22-5)*, autonomous

**orientation** uplooking

**echosounder** 120 kHz Simrad WBAT

#### **locations**

- FORCE tidal power demonstration site, Minas Passage
	- **–** 45°21'47.34"N 64°25'38.94"W
	- **–** December 2017 through November 2018
- SMEC, Grand Passage
	- **–** 44°15'49.80"N 66°20'12.60"W
	- **–** December 2019 through January 2020

#### **organization** FORCE

#### **Mobile**

**data collection** vessel-based 24-hour transect surveys

**orientation** downlooking

**echosounder** 120 kHz Simrad EK80

#### **locations**

- FORCE tidal power demonstration site, Minas Passage
	- **–** 45°21'57.58"N 64°25'50.97"W
	- **–** May 2016 through October 2018

#### **organization** FORCE

### <span id="page-18-0"></span>**1.5.2 Model checkpoints**

The architecture used for all current models is a U-Net with a backbone of 6 EfficientNet blocks in each direction (encoding and decoding). There are horizontal skip connections between compression and expansion blocks at the same spatial scale and a latent space of 32 channels throughout the network. The depth dimension of the input is halved (doubled) after each block, whilst the time dimension is halved (doubled) every other block.

Details for notable model checkpoints are provided below.

#### **conditional\_mobile-stationary2\_effunet6x2-1\_lc32\_v2.2**

- Trained on both *[upfacing](#page-22-4) [stationary](#page-22-5)* and *[downfacing](#page-21-7) [mobile](#page-21-8)* data.
- Jaccard Index of **96.84%** on *[downfacing](#page-21-7) [mobile](#page-21-8)* and **94.51%** on *[upfacing](#page-22-4) [stationary](#page-22-5) [validation](#page-22-12)* data.
- Default model checkpoint.

#### **conditional\_mobile-stationary2\_effunet6x2-1\_lc32\_v2.1**

- Trained on both *[upfacing](#page-22-4) [stationary](#page-22-5)* and *[downfacing](#page-21-7) [mobile](#page-21-8)* data.
- Jaccard Index of 96.8% on *[downfacing](#page-21-7) [mobile](#page-21-8)* and 94.4% on *[upfacing](#page-22-4) [stationary](#page-22-5) [validation](#page-22-12)* data.

#### **conditional\_mobile-stationary2\_effunet6x2-1\_lc32\_v2.0**

- Trained on both *[upfacing](#page-22-4) [stationary](#page-22-5)* and *[downfacing](#page-21-7) [mobile](#page-21-8)* data.
- Jaccard Index of 96.62% on *[downfacing](#page-21-7) [mobile](#page-21-8)* and 94.29% on *[upfacing](#page-22-4) [stationary](#page-22-5) [validation](#page-22-12)* data.
- *[Sample](#page-22-13)* outputs on *[upfacing](#page-22-4) [stationary](#page-22-5)* data were thoroughly verified via manual inspection by trained analysts.

#### **stationary2\_effunet6x2-1\_lc32\_v2.1**

- Trained on *[upfacing](#page-22-4) [stationary](#page-22-5)* data only.
- Jaccard Index of 94.4% on *[upfacing](#page-22-4) [stationary](#page-22-5) [validation](#page-22-12)* data.

#### **stationary2\_effunet6x2-1\_lc32\_v2.0**

- Trained on *[upfacing](#page-22-4) [stationary](#page-22-5)* data only.
- Jaccard Index of 94.41% on *[upfacing](#page-22-4) [stationary](#page-22-5) [validation](#page-22-12)* data.
- *[Sample](#page-22-13)* outputs thoroughly were thoroughly verified via manual inspection by trained analysts.

#### **mobile\_effunet6x2-1\_lc32\_v1.0**

• Trained on *[downfacing](#page-21-7) [mobile](#page-21-8)* data only.

# <span id="page-19-0"></span>**1.6 Citing Echofilter**

For technical details about how the Echofilter model was trained, and our findings about its empirical results, please consult our companion paper:

SC Lowe, LP McGarry, J Douglas, J Newport, S Oore, C Whidden, DJ Hasselman (2022). Echofilter: A Deep Learning Segmention Model Improves the Automation, Standardization, and Timeliness for Post-Processing Echosounder Data in Tidal Energy Streams. *Front. Mar. Sci.*, **9**, 1–21. doi: [10.3389/fmars.2022.867857.](https://www.doi.org/10.3389/fmars.2022.867857)

If you use Echofilter for your research, we would be grateful if you could cite this paper in any resulting publications.

For your convenience, we provide a copy of this citation in [bibtex](https://raw.githubusercontent.com/DeepSenseCA/echofilter/master/CITATION.bib) format.

You can browse papers which utilise Echofilter [here.](https://scholar.google.com/scholar?cites=18122679926970563847)

# <span id="page-19-1"></span>**1.7 Issues**

### **1.7.1 Known issues**

There is a memory leak somewhere in *[echofilter](#page-24-1)*. Consequently, its memory usage will slowly rise while it is in use. When processing a very large number of files, you may eventually run out of memory. In this case, you must close the Command Window (to release the memory). You can then restart *[echofilter](#page-24-1)* from where it was up to, or run the same command with the --skip argument, to process the rest of the files.

### **1.7.2 Troubleshooting**

- If you run out of memory after processing a single file, consider closing other programs to free up some memory. If this does not help, report the issue.
- If you run out of memory when part way through processing a large number of files, restart the process by running the same command with the --skip argument. See the known issues section above.
- If you have a problem using a *[checkpoint](#page-21-13)* for the first time:
	- **–** check your internet connection
	- **–** check that you have at least 100MB of hard-drive space available to download the new checkpoint
	- **–** if you have an error saying the checkpoint was not recognised, check the spelling of the checkpoint name.
- If you receive error messages about writing or loading *[CSV files](#page-21-15)* automatically generated from *[EV files](#page-21-14)*, check that sufficient hard-drive space is available.
- If you experience problems with operations which occur inside *[Echoview](#page-21-2)*, please re-run the code but manually open Echoview before running *[echofilter](#page-24-1)*. This will leave the Echoview window open and you will be able to read the error message within Echoview.

### **1.7.3 Reporting an issue**

If you experience a problem with *[echofilter](#page-21-1)*, please report it by [creating a new issue on our repository](https://github.com/DeepSenseCA/echofilter/issues/new) if possible, or otherwise by emailing [scottclowe@gmail.com.](mailto:scottclowe@gmail.com)

Please include:

- Which version of echofilter which you are using. This is found by running the command echofilter --version.
- The operating system you are using. On Windows 10, system information information can be found by going to Start > Settings > System > About. Instructions for other Windows versions can be [found here.](https://support.microsoft.com/help/13443/windows-which-version-am-i-running)
- If you are using Echoview integration, your Echoview version number (which can be found by going to Help > About in Echoview), and whether you have and are using an Echoview HASP USB dongle.
- What you expected to happen.
- What actually happened.
- All steps/details necessary to reproduce the issue.
- Any error messages which were produced.

### <span id="page-21-21"></span><span id="page-21-0"></span>**1.8 Glossary**

- <span id="page-21-19"></span>**Active data** Data collected while the *[echosounder](#page-21-16)* is emitting sonar pulses ("*[pings](#page-22-7)*") at regular intervals. This is the normal operating mode for data in this project.
- <span id="page-21-18"></span>**Algorithm** A finite sequence of well-defined, unambiguous, computer-implementable operations.
- <span id="page-21-9"></span>**Bad data regions** Regions of data which must be excluded from analysis in their entirety. Bad data regions identified by *[echofilter](#page-24-1)* come in two forms: rectangular regions covering the full depth-extend of the echogram for a period of time, and polygonal or contour regions encompassing a localised area.
- <span id="page-21-4"></span>**Bottom line** A line separating the seafloor from the *[water column](#page-22-14)*.
- <span id="page-21-13"></span>**Checkpoint** A checkpoint file defines the weights for a particular *[neural network](#page-22-15) [model](#page-21-6)*.
- **Conditional model** A *[model](#page-21-6)* which outputs conditional probabilities. In the context of an *[echofilter](#page-21-1)* model, the conditional probabilities are  $p(x|upfacing)$  and  $p(x|downfacing)$ , where x is any of the *[model](#page-21-6)* output types; conditional models are necessarily hybrid models.
- <span id="page-21-15"></span>**CSV** A comma-separated values file. The *[Sv](#page-22-8)* data can be exported into this format by *[Echoview](#page-21-2)*.
- <span id="page-21-20"></span>**Dataset** A collection of data *[samples](#page-22-13)*. In this project, the datasets are *[Sv](#page-22-8)* recordings from multiple surveys.
- <span id="page-21-7"></span>**Downfacing** The orientation of an *[echosounder](#page-21-16)* when it is located at the surface and records from the *[water column](#page-22-14)* below it.
- <span id="page-21-1"></span>**Echofilter** A software package for defining the placement of the boundary lines and regions required to post-process *[echosounder](#page-21-16)* data. The topic of this usage guide.
- <span id="page-21-10"></span>**echofilter.exe** The compiled *[echofilter](#page-24-1)* program which can be run on a Windows machine.
- **Echogram** The two-dimensional representation of a temporal series of *[echosounder](#page-21-16)*-collected data. Time is along the x-axis, and depth along the y-axis. A common way of plotting *[echosounder](#page-21-16)* recordings.
- <span id="page-21-16"></span>**Echosounder** An electronic system that includes a computer, transceiver, and *[transducer](#page-22-10)*. The system emits sonar *[pings](#page-22-7)* and records the intensity of the reflected echos at some fixed sampling rate.
- <span id="page-21-2"></span>**Echoview** A Windows software application [\(Echoview](https://www.echoview.com/) Software Pty Ltd, Tasmania, Australia) for hydroacoustic data post-processing.
- <span id="page-21-3"></span>**Entrained air** Bubbles of air which have been submerged into the ocean by waves or by the strong *[turbulence](#page-22-16)* commonly found in tidal energy channels.
- <span id="page-21-14"></span>**EV file** An *[Echoview](#page-21-2)* file bundling *[Sv](#page-22-8)* data together with associated lines and regions produced by processing.
- <span id="page-21-17"></span>**EVL** The *[Echoview](#page-21-2)* line file format.
- <span id="page-21-11"></span>**EVR** The *[Echoview](#page-21-2)* region file format.
- <span id="page-21-12"></span>**Inference** The procedure of using a *[model](#page-21-6)* to generate output predictions based on a particular input.
- **Hybrid model** A *[model](#page-21-6)* which has been trained on both *[downfacing](#page-21-7)* and *[upfacing](#page-22-4)* data.
- <span id="page-21-5"></span>**Machine learning (ML)** The process by which an *[algorithm](#page-21-18)* builds a mathematical model based on *[sample](#page-22-13)* data ("*[training data](#page-22-6)*"), in order to make predictions or decisions without being explicitly programmed to do so. A subset of the field of Artificial Intelligence.
- <span id="page-21-8"></span>**Mobile** A mobile *[echosounder](#page-21-16)* is one which is moving (relative to the ocean floor) during its period of operation.
- <span id="page-21-6"></span>**Model** A mathematical model of a particular type of data. In our context, the model understands an echogram-like input *[sample](#page-22-13)* of *[Sv](#page-22-8)* data (which is its input) and outputs a probability distribution for where it predicts the *[tur](#page-22-16)[bulence](#page-22-16)* (*[entrained air](#page-21-3)*) boundary, *[bottom boundary](#page-21-4)*, and *[surface boundary](#page-22-1)* to be located, and the probability of *[passive](#page-22-3)* periods and *[bad data](#page-21-9)*.
- **Nearfield** The region of space too close to the *[echosounder](#page-21-16)* to collect viable data.

<span id="page-22-18"></span><span id="page-22-11"></span>**Nearfield distance** The maximum distance which is too close to the *[echosounder](#page-21-16)* to be viable for data collection.

- <span id="page-22-2"></span>**Nearfield line** A line placed at the *[nearfield distance](#page-22-11)*.
- <span id="page-22-15"></span>**Neural network** An artificial neural network contains layers of interconnected neurons with weights between them. The weights are learned through a *[machine learning](#page-21-5)* process. After *[training](#page-22-17)*, the network is a *[model](#page-21-6)* mapping inputs to outputs.
- <span id="page-22-3"></span>**Passive data** Data collected while the *[echosounder](#page-21-16)* is silent. Since the sonar pulses are not being generated, only ambient sounds are collected. This package is designed for analysing *[active data](#page-21-19)*, and hence *[passive data](#page-22-3)* is marked for removal.
- <span id="page-22-7"></span>**Ping** An *[echosounder](#page-21-16)* sonar pulse event.

<span id="page-22-13"></span>**Sample (model input)** A single echogram-like matrix of *[Sv](#page-22-8)* values.

<span id="page-22-9"></span>**Sample (ping)** A single datapoint recorded at a certain temporal latency in response to a particular *[ping](#page-22-7)*.

<span id="page-22-5"></span>**Stationary** A stationary *[echosounder](#page-21-16)* is at a fixed location (relative to the ocean floor) during its period of operation.

<span id="page-22-1"></span>**Surface line** Separates atmosphere and water at the ocean surface.

<span id="page-22-8"></span>**Sv** The volume backscattering strength.

**Test set** Data which was used to evaluate the ability of the *[model](#page-21-6)* to generalise to novel, unseen data.

- <span id="page-22-17"></span>**Training** The process by which a *[model](#page-21-6)* is iteratively improved.
- <span id="page-22-6"></span>**Training data** Data which was used to train the *[model\(s\)](#page-21-6)*.
- **Training set** A subset (partition) of the *[dataset](#page-21-20)* which was used to train the *[model](#page-21-6)*.
- <span id="page-22-10"></span>**Transducer** An underwater electronic device that converts electrical energy to sound pressure energy. The emitted sound pulse is called a "*[ping](#page-22-7)*". The device converts the returning sound pressure energy to electrical energy, which is then recorded.
- <span id="page-22-16"></span>**Turbulence** In contrast to laminar flow, fluid motion in turbulent regions are characterized by chaotic fluctuations in flow speed and direction. Air is often entrained into the *[water column](#page-22-14)* in regions of strong turbulence.
- <span id="page-22-0"></span>**Turbulence line** A line demarcating the depth of the end-boundary of air entrained into the *[water column](#page-22-14)* by *[turbulence](#page-22-16)* at the sea surface.
- <span id="page-22-4"></span>**Upfacing** The orientation of an *[echosounder](#page-21-16)* when it is located at the seabed and records from the *[water column](#page-22-14)* above it.
- <span id="page-22-12"></span>**Validation set** Data which was used during the *[training](#page-22-17)* process to evaluate the ability of the *[model](#page-21-6)* to generalise to novel, unseen data.
- <span id="page-22-14"></span>**Water column** The body of water between seafloor and ocean surface.

#### **CHAPTER**

# **CLI REFERENCE**

<span id="page-24-0"></span>These pages describe the various arguments for the command line interface of the *[echofilter](#page-24-1)* program, which performs the inference process of generating entrained-air, seafloor, and surface lines for an input Echoview EV or CSV file.

Additionally, we provide documentation for the *[ev2csv](#page-33-0)* utility program, which can be used to convert EV files to raw CSV files, the training script *[echofilter-train](#page-35-0)*, and the script *[echofilter-generate-shards](#page-38-0)* which converts raw data to the format to use for the training process.

# <span id="page-24-1"></span>**2.1 echofilter**

Remove echosounder noise by identifying the ocean floor and entrained air at the ocean surface.

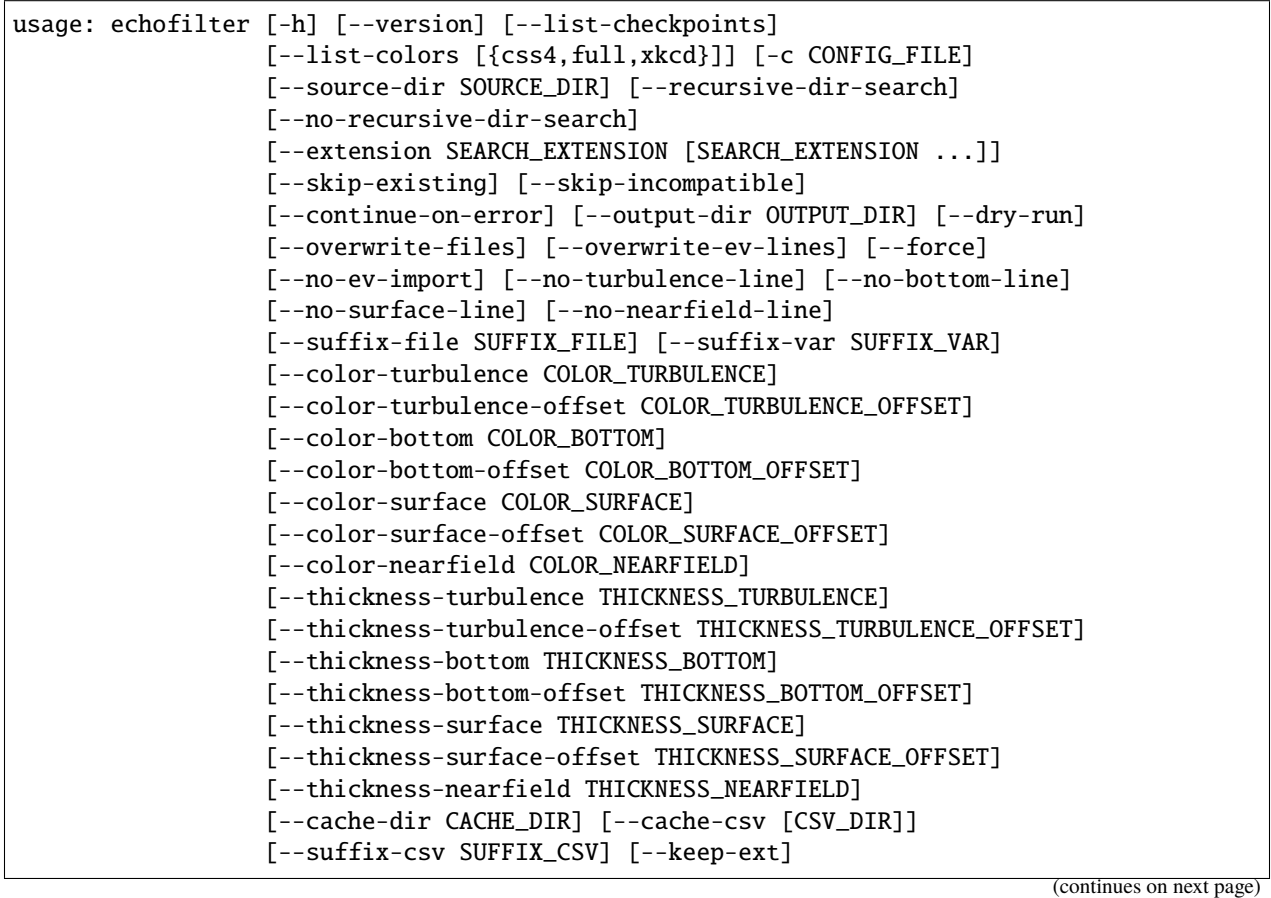

(continued from previous page)

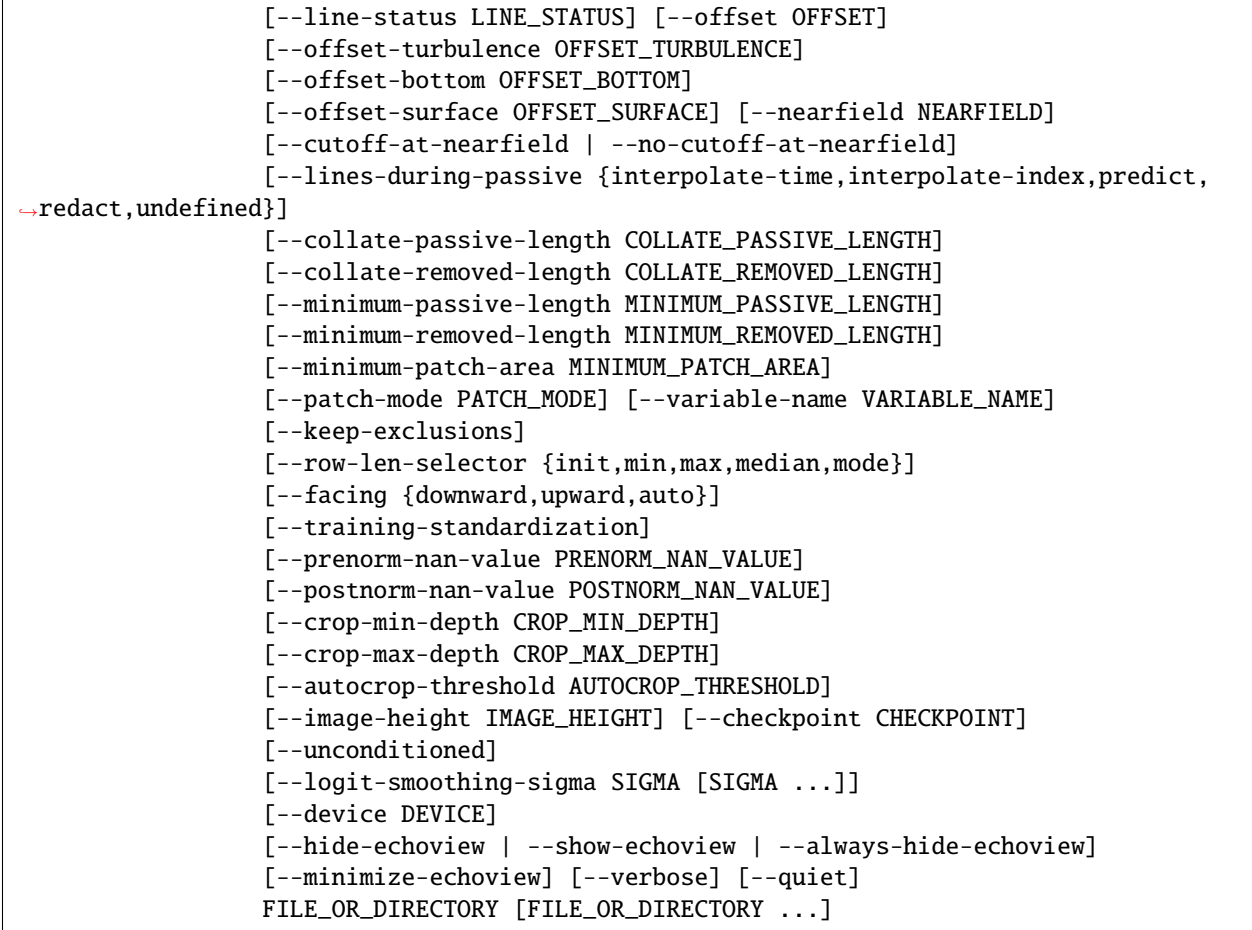

### **2.1.1 Actions**

These arguments specify special actions to perform. The main action of this program is supressed if any of these are given.

**--version, -V** Show program's version number and exit.

**--list-checkpoints** Show the available model checkpoints and exit.

**--list-colors, --list-colours** Possible choices: css4, full, xkcd

Show the available line color names and exit. The available color palette can be viewed at [https://matplotlib.org/gallery/color/named\\_](https://matplotlib.org/gallery/color/named_colors.html) [colors.html.](https://matplotlib.org/gallery/color/named_colors.html) The XKCD color palette is also available, but is not shown in the output by default due to its size. To show the just main palette, run as --list-colors without argument, or --list-colors css4. To show the full palette, run as --list-colors full.

### **2.1.2 Configuration**

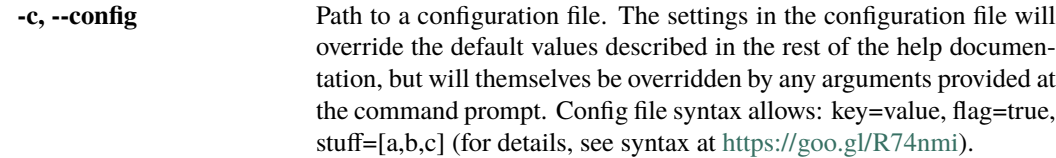

### **2.1.3 Positional arguments**

**FILE\_OR\_DIRECTORY** File(s)/directory(ies) to process. Inputs can be absolute paths or relative paths to either files or directories. Paths can be given relative to the current directory, or optionally be relative to the SOURCE\_DIR argument specified with --source-dir. For each directory given, the directory will be searched recursively for files bearing an extension specified by SEARCH\_EXTENSION (see the --extension argument for details). Multiple files and directories can be specified, separated by spaces. This is a required argument. At least one input file or directory must be given, unless one of the arguments listed above under "Actions" is given. In order to process the directory given by SOURCE\_DIR, specify "." for this argument, such as:

echofilter . --source-dir SOURCE\_DIR

### **2.1.4 Input file arguments**

Optional parameters specifying which files will processed.

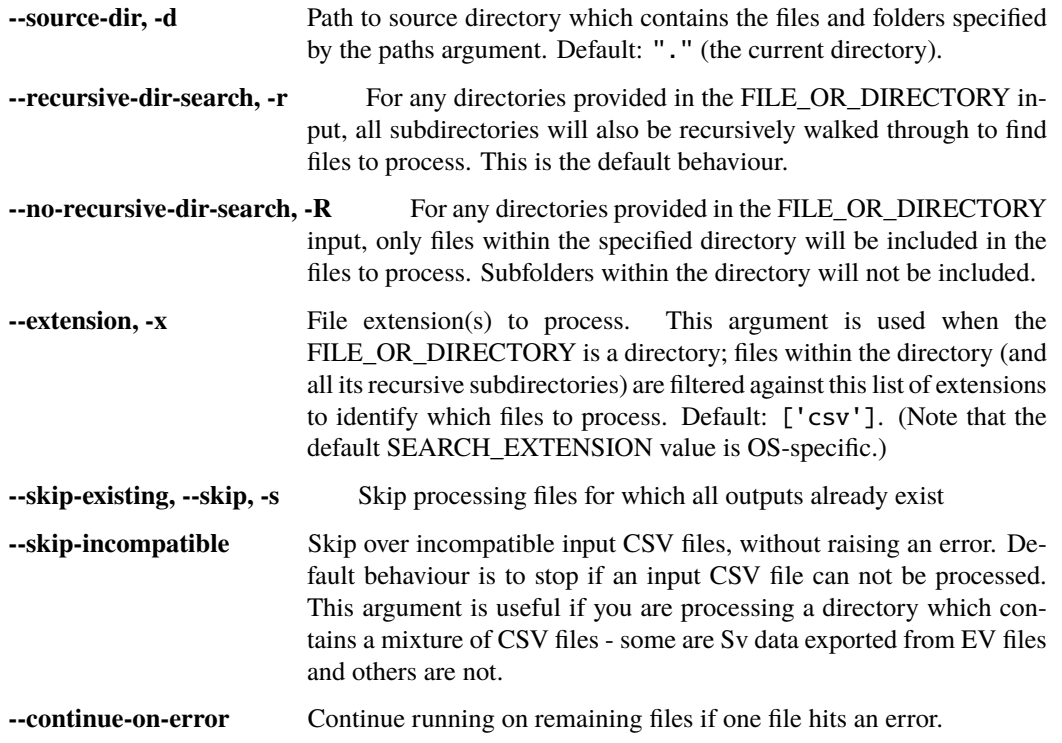

### **2.1.5 Destination file arguments**

Optional parameters specifying where output files will be located.

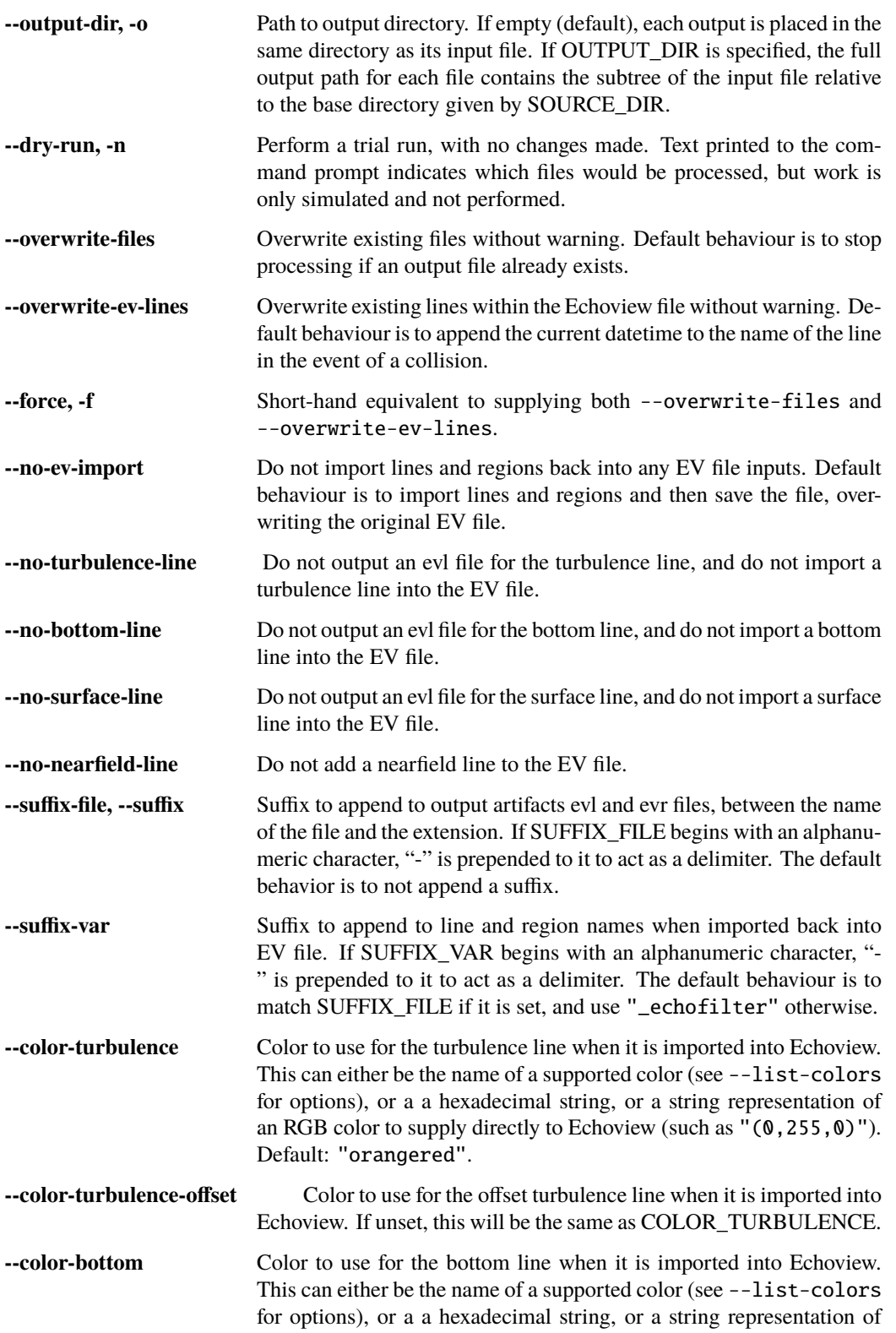

an RGB color to supply directly to Echoview (such as "(0,255,0)"). Default: "orangered".

- **--color-bottom-offset** Color to use for the offset bottom line when it is imported into Echoview. If unset, this will be the same as COLOR\_BOTTOM.
- **--color-surface** Color to use for the surface line when it is imported into Echoview. This can either be the name of a supported color (see --list-colors for options), or a a hexadecimal string, or a string representation of an RGB color to supply directly to Echoview (such as  $"(0, 255, 0)$ "). Default: "green".
- **--color-surface-offset** Color to use for the offset surface line when it is imported into Echoview. If unset, this will be the same as COLOR\_SURFACE.
- **--color-nearfield** Color to use for the nearfield line when it is created in Echoview. This can either be the name of a supported color (see --list-colors for options), or a a hexadecimal string, or a string representation of an RGB color to supply directly to Echoview (such as "(0,255,0)"). Default: "mediumseagreen".
- **--thickness-turbulence** Thicknesses with which the turbulence line will be displayed in Echoview. Default: 2.
- **--thickness-turbulence-offset** Thicknesses with which the offset turbulence line will be displayed in Echoview. If unset, this will be the same as THICK-NESS\_TURBULENCE.
- **--thickness-bottom** Thicknesses with which the bottom line will be displayed in Echoview. Default: 2.
- **--thickness-bottom-offset** Thicknesses with which the offset bottom line will be displayed in Echoview. If unset, this will be the same as THICKNESS\_BOTTOM.
- **--thickness-surface** Thicknesses with which the surface line will be displayed in Echoview. Default: 1.
- **--thickness-surface-offset** Thicknesses with which the offset surface line will be displayed in Echoview. If unset, this will be the same as THICK-NESS\_SURFACE.
- **--thickness-nearfield** Thicknesses with which the nearfield line will be displayed in Echoview. Default: 1.
- **--cache-dir** Path to checkpoint cache directory. Default: "/home/docs/.cache/ echofilter".
- **--cache-csv** Path to directory where CSV files generated from EV inputs should be cached. If this argument is supplied with an empty string, exported CSV files will be saved in the same directory as each input EV file. The default behaviour is discard any CSV files generated by this program once it has finished running.
- **--suffix-csv** Suffix to append to the file names of cached CSV files which are exported from EV files. The suffix is inserted between the input file name and the new file extension, ".csv". If SUFFIX\_CSV begins with an alphanumeric character, a delimiter is prepended. The delimiter is "-", or "." if --keep-ext is given. The default behavior is to not append a suffix.

**--keep-ext** If provided, the output file names (evl, evr, csv) maintain the input file extension before their suffix (including a new file extension). Default behaviour is to strip the input file name extension before constructing the output paths.

### **2.1.6 Output configuration arguments**

Optional parameters specifying the properties of the output.

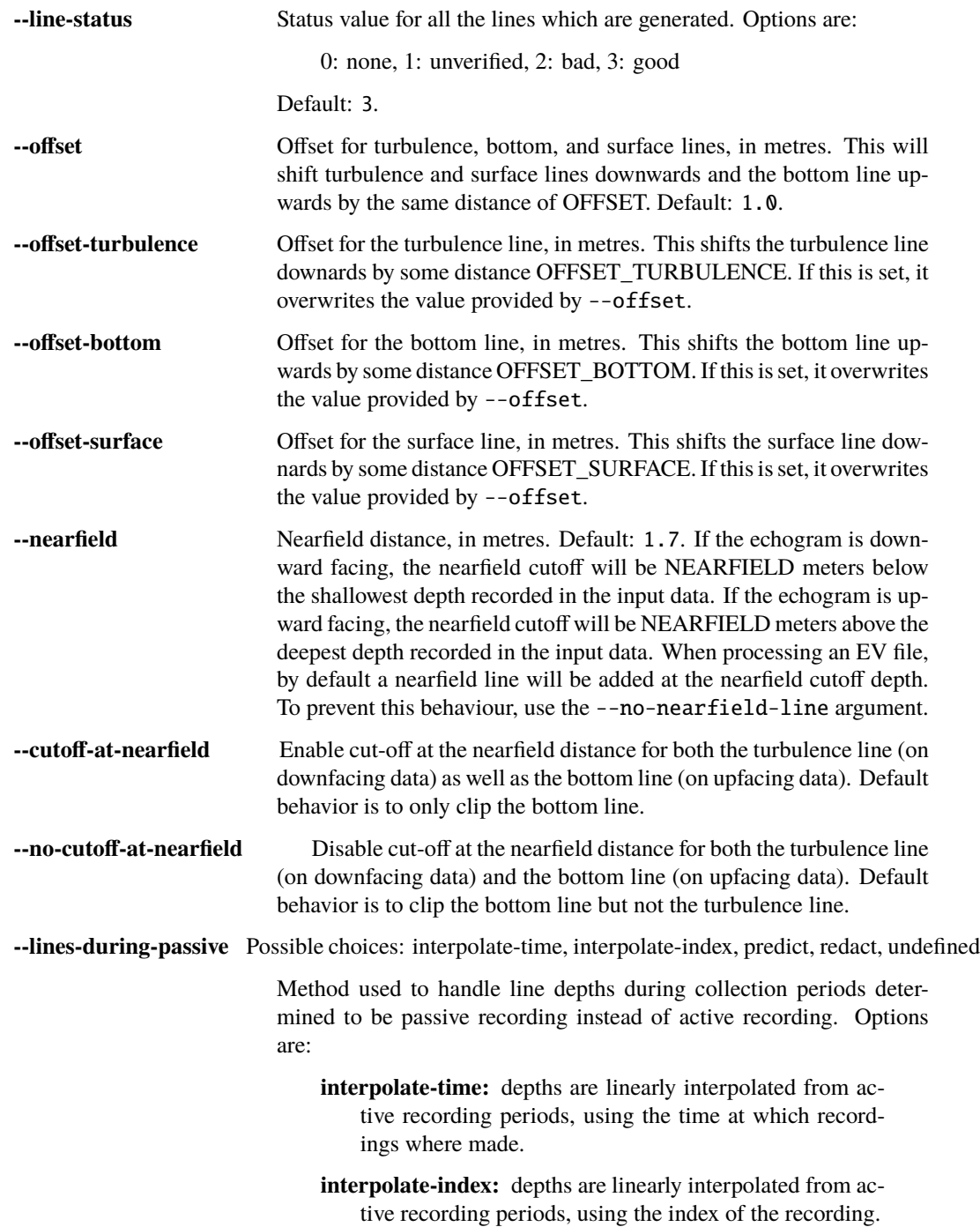

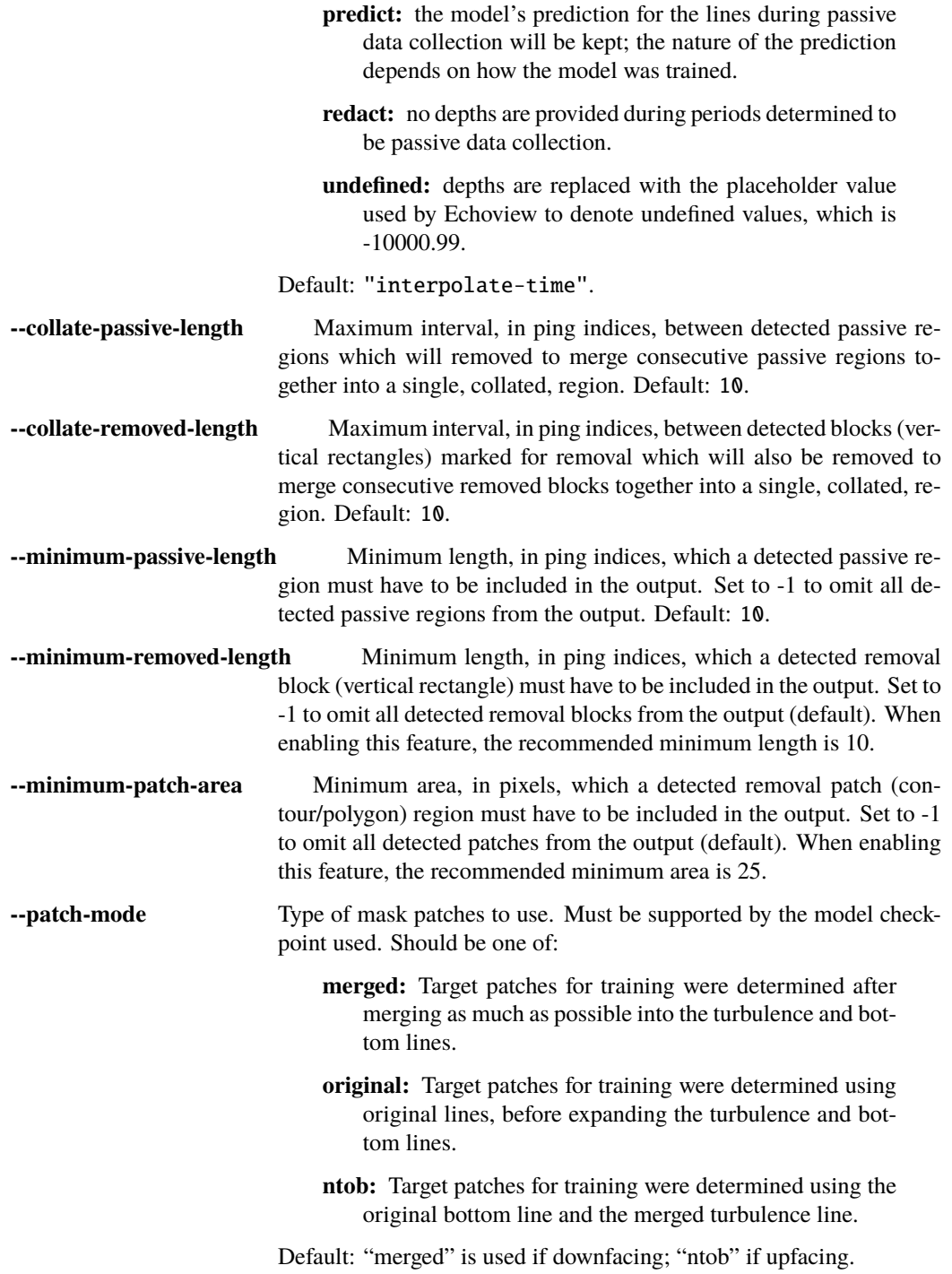

### **2.1.7 Input processing arguments**

Optional parameters specifying how data will be loaded from the input files and transformed before it given to the model.

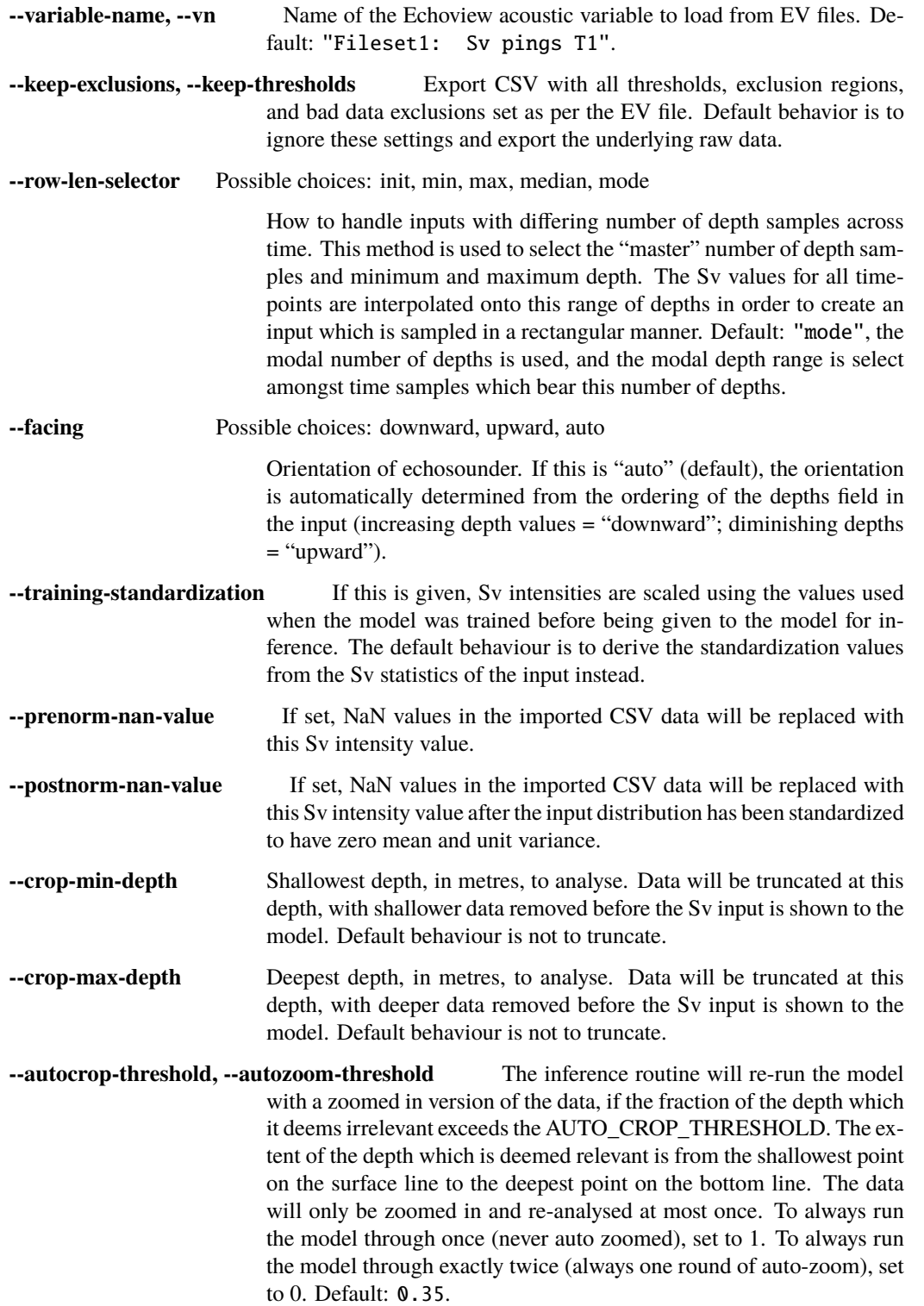

**--image-height, --height** Height to which the Sv image will be rescaled, in pixels, before being given to the model. The default behaviour is to use the same height as was used when the model was trained.

### **2.1.8 Model arguments**

Optional parameters specifying which model checkpoint will be used and how it is run.

- **--checkpoint** Name of checkpoint to load, or path to a checkpoint file. Default: "conditional\_mobile-stationary2\_effunet6x2-1\_lc32\_v2. 2".
- **--unconditioned, --force-unconditioned** If this flag is present and a conditional model is loaded, it will be run for its unconditioned output. This means the model is output is not conditioned on the orientation of the echosounder. By default, conditional models are used for their conditional output.
- **--logit-smoothing-sigma** Standard deviation of Gaussian smoothing kernel applied to the logits provided as the model's output. The smoothing regularises the output to make it smoother. Multiple values can be given to use different kernel sizes for each dimension, in which case the first value is for the timestamp dimension and the second value is for the depth dimension. If a single value is given, the kernel is symmetric. Values are relative to the pixel space returned by the UNet model. Disabled by default.
- **--device** Device to use for running the model for inference. Default: use first GPU if available, otherwise use the CPU. Note: echofilter.exe is complied without GPU support and can only run on the CPU. To use the GPU you must use the source version.

### **2.1.9 Echoview window management**

Optional parameters specifying how to interact with any Echoview windows which are used during this process.

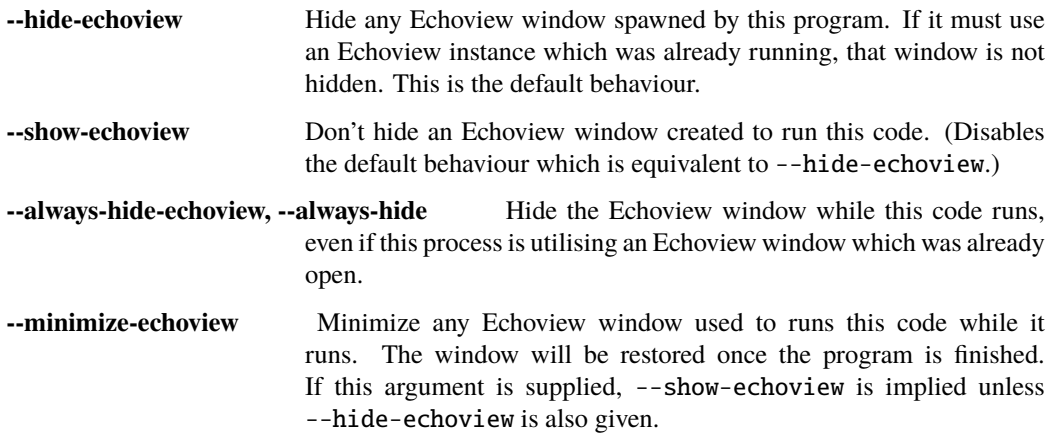

### **2.1.10 Verbosity arguments**

Optional parameters controlling how verbose the program should be while it is running.

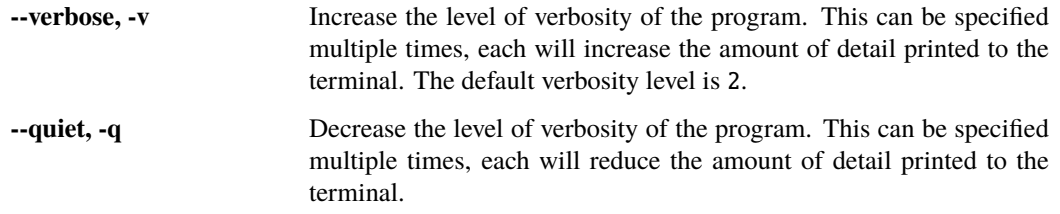

# <span id="page-33-0"></span>**2.2 ev2csv**

Echoview to raw CSV exporter

```
usage: ev2csv [-h] [--version] [--source-dir SOURCE_DIR]
              [--recursive-dir-search] [--no-recursive-dir-search]
              [--skip-existing] [--keep-exclusions] [--output-dir OUTPUT_DIR]
              [--dry-run] [--force] [--keep-ext] [--output-suffix SUFFIX]
              [--variable-name VARIABLE_NAME]
              [--hide-echoview | --show-echoview | --always-hide-echoview]
              [--minimize-echoview] [--verbose] [--quiet]
             FILE_OR_DIRECTORY [FILE_OR_DIRECTORY ...]
```
### **2.2.1 Actions**

These arguments specify special actions to perform. The main action of this program is supressed if any of these are given.

**--version, -V** Show program's version number and exit.

### **2.2.2 Positional arguments**

**FILE\_OR\_DIRECTORY** File(s)/directory(ies) to process. Inputs can be absolute paths or relative paths to either files or directories. Paths can be given relative to the current directory, or optionally be relative to the SOURCE\_DIR argument specified with --source-dir. For each directory given, the directory will be searched recursively for files bearing an extension specified by SEARCH\_EXTENSION (see the --extension argument for details). Multiple files and directories can be specified, separated by spaces. This is a required argument. At least one input file or directory must be given. In order to process the directory given by SOURCE\_DIR, specify "." for this argument, such as:

ev2csv . --source-dir SOURCE\_DIR

### **2.2.3 Input file arguments**

Optional parameters specifying which files will processed.

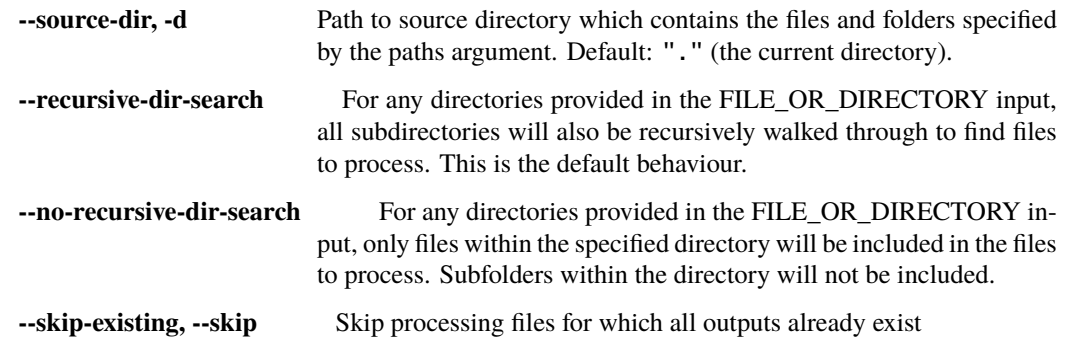

### **2.2.4 Processing arguments**

Optional parameters specifying how to process files.

```
--keep-exclusions, --keep-thresholds Export CSV with all thresholds, exclusion regions,
                           and bad data exclusions set as per the EV file. Default behavior is to
                           ignore these settings and export the underlying raw data.
```
### **2.2.5 Destination file arguments**

Optional parameters specifying where output files will be located.

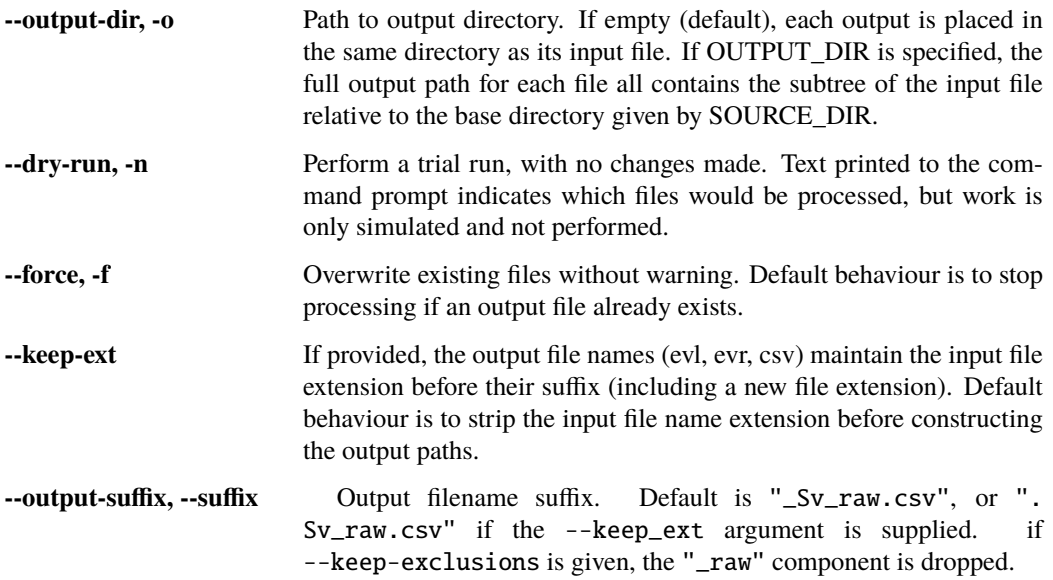

### **2.2.6 Input processing arguments**

Optional parameters specifying how data will be loaded from the input files and transformed before it given to the model.

```
--variable-name, --vn Name of the Echoview acoustic variable to load from EV files. De-
                        fault: "Fileset1: Sv pings T1".
```
#### **2.2.7 Echoview window management**

Optional parameters specifying how to interact with any Echoview windows which are used during this process.

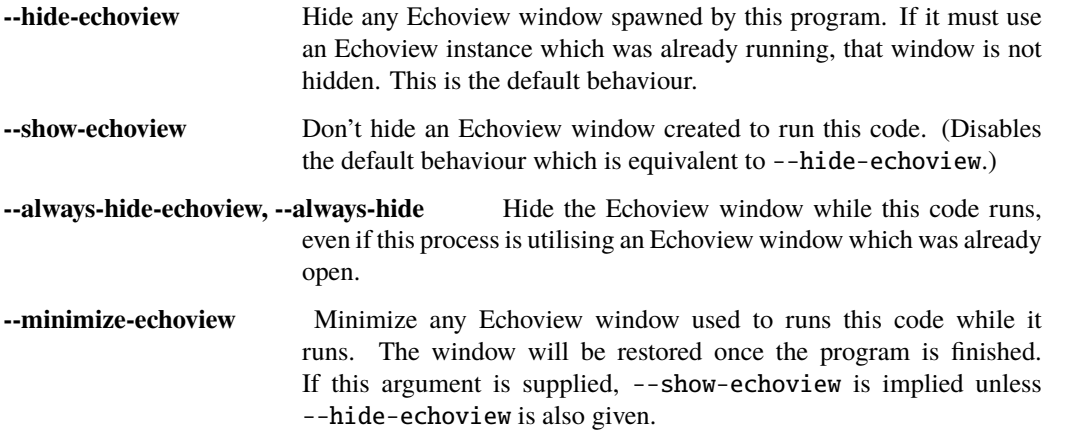

### **2.2.8 Verbosity arguments**

Optional parameters controlling how verbose the program should be while it is running.

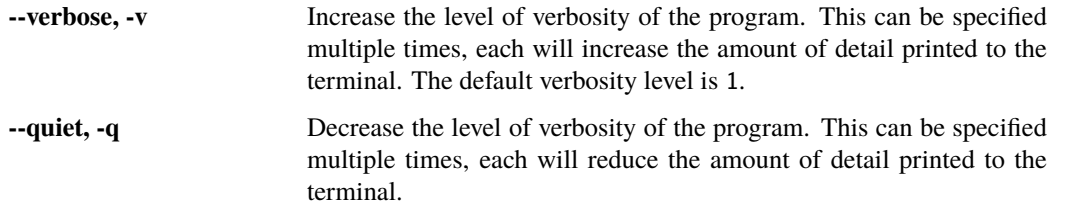

# <span id="page-35-0"></span>**2.3 echofilter-train**

Echofilter model training

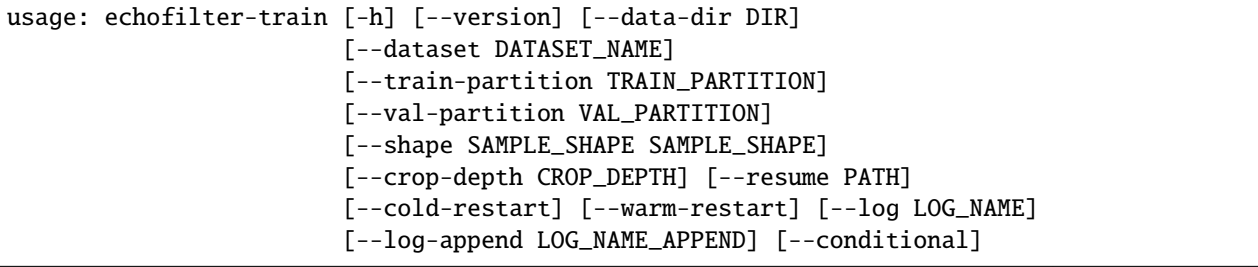

(continues on next page)

(continued from previous page)

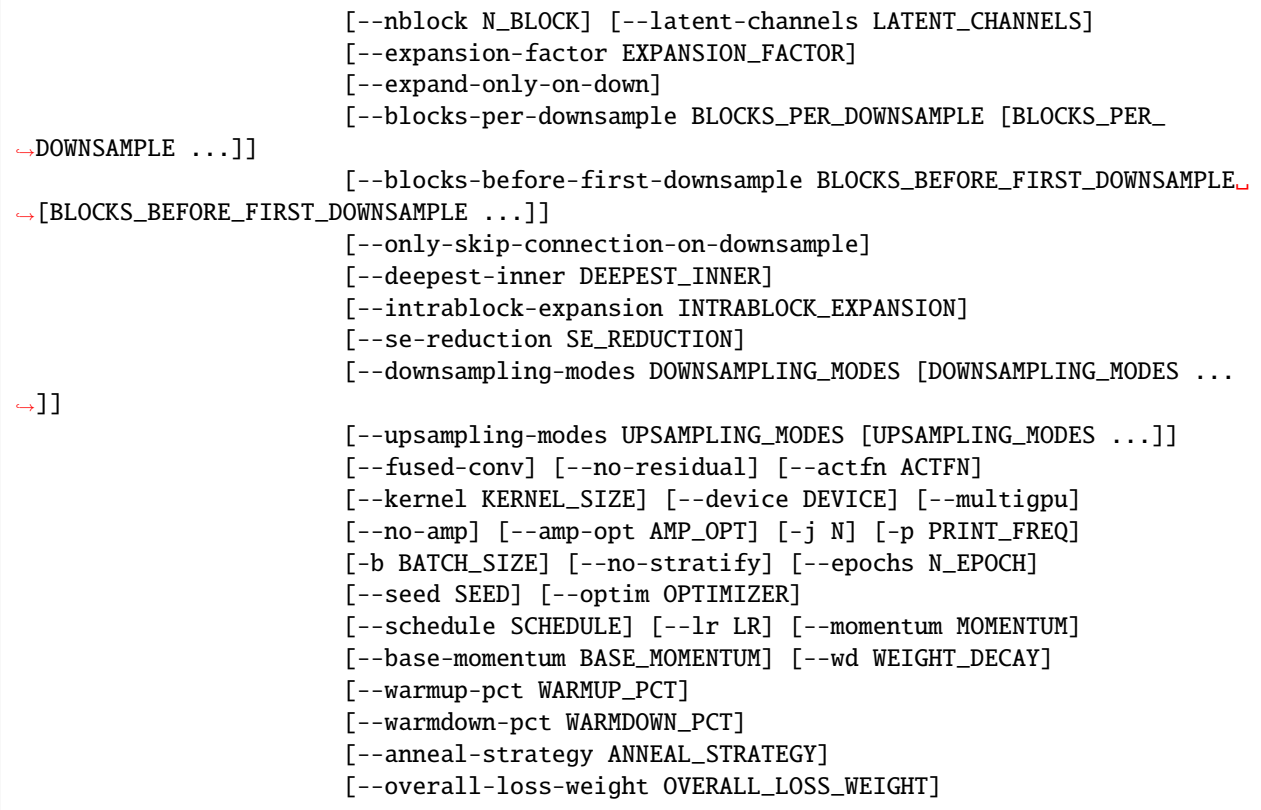

### **2.3.1 Actions**

These arguments specify special actions to perform. The main action of this program is supressed if any of these are given.

**--version, -V** Show program's version number and exit.

### **2.3.2 Data parameters**

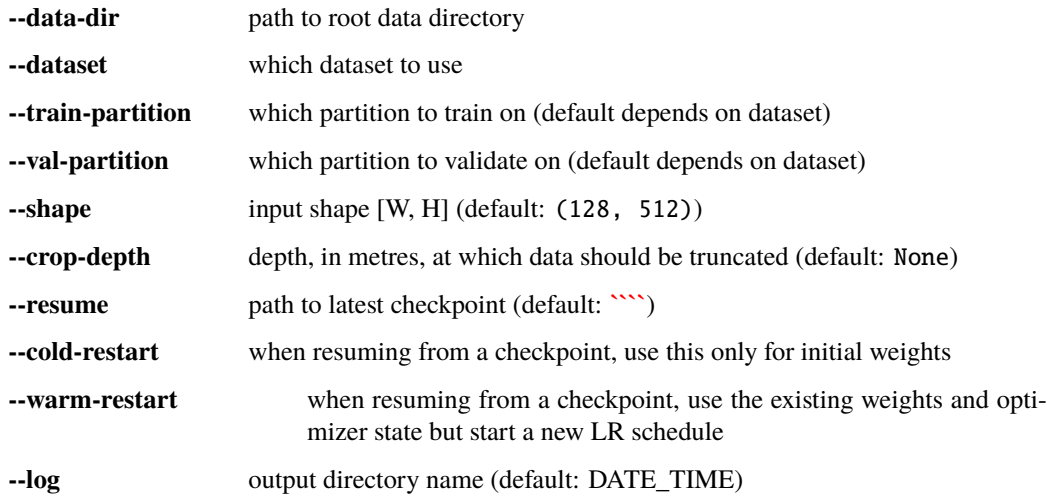

**--log-append** string to append to output directory name (default: HOSTNAME)

### **2.3.3 Model parameters**

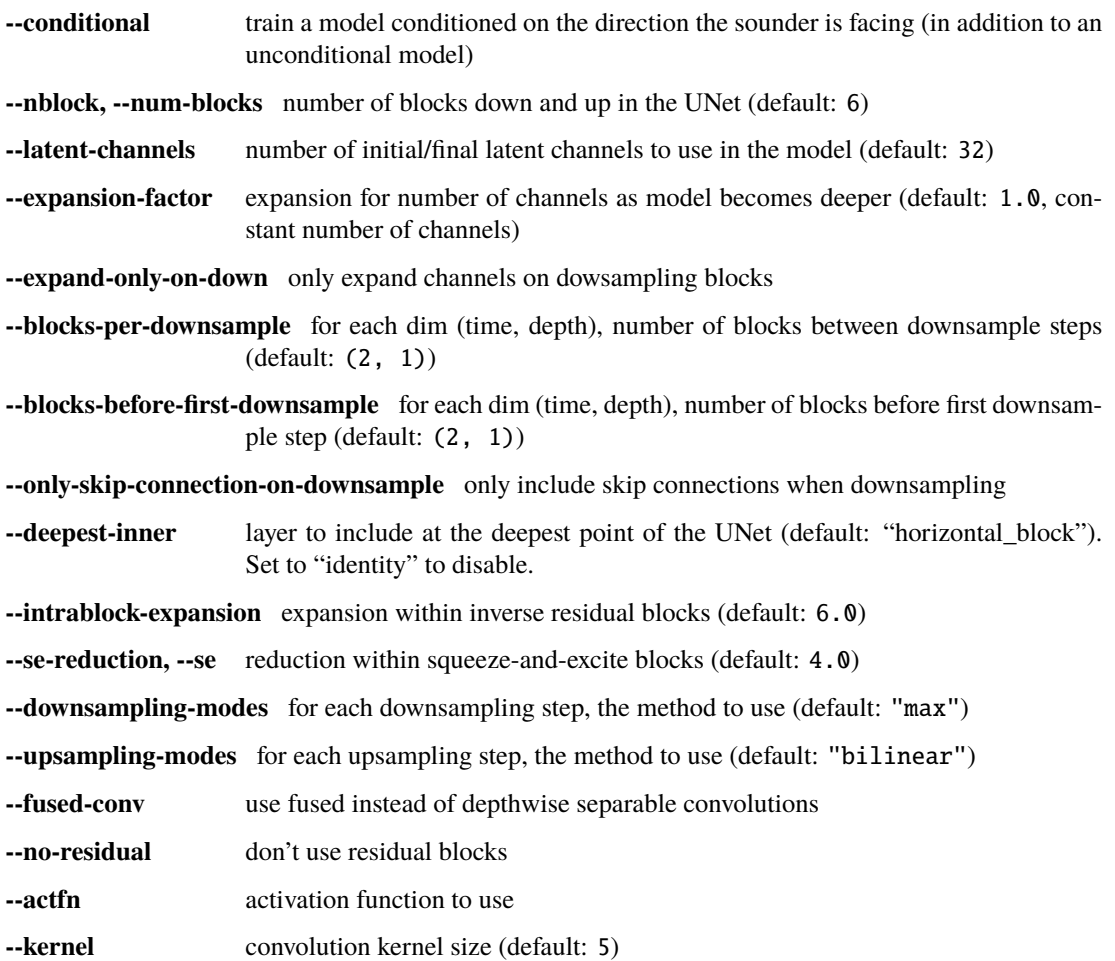

# **2.3.4 Training parameters**

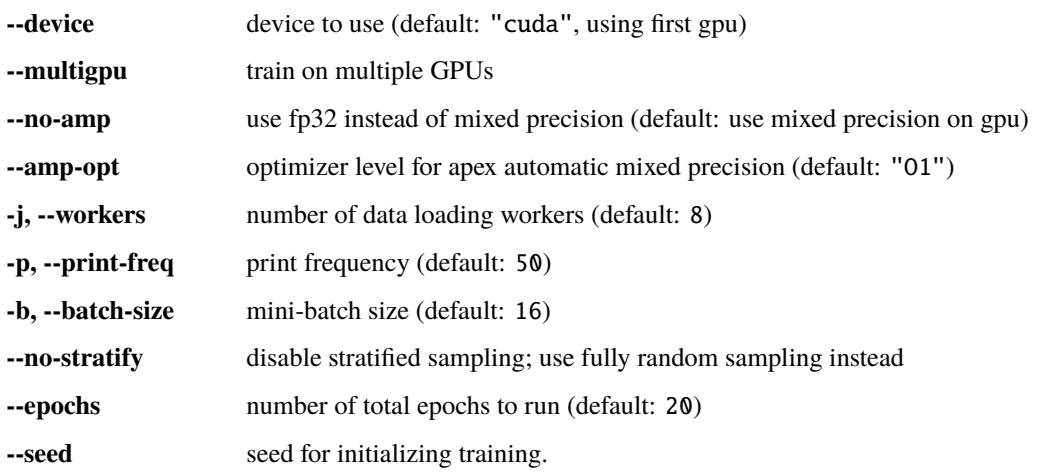

### **2.3.5 Optimizer parameters**

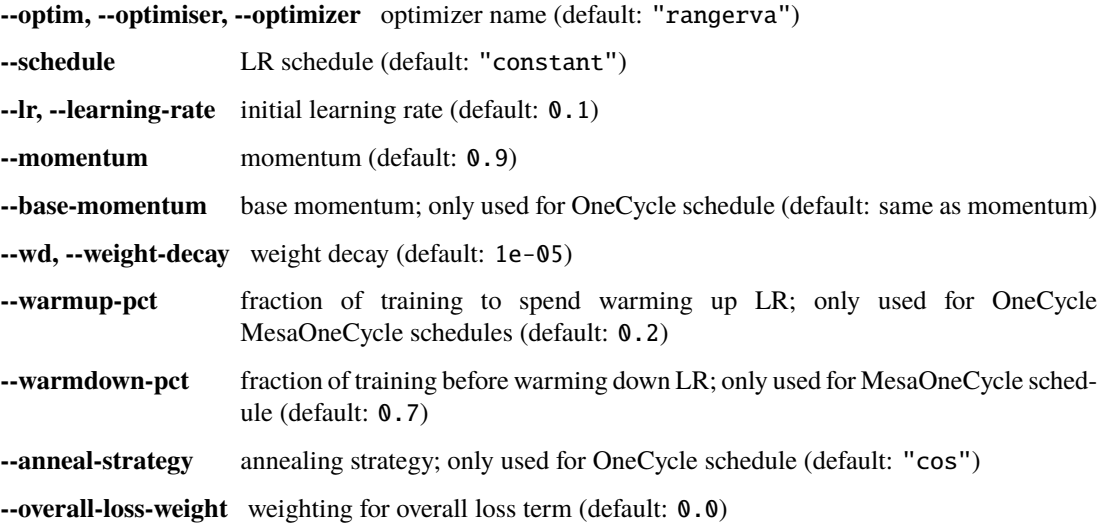

# <span id="page-38-0"></span>**2.4 echofilter-generate-shards**

Generate dataset shards

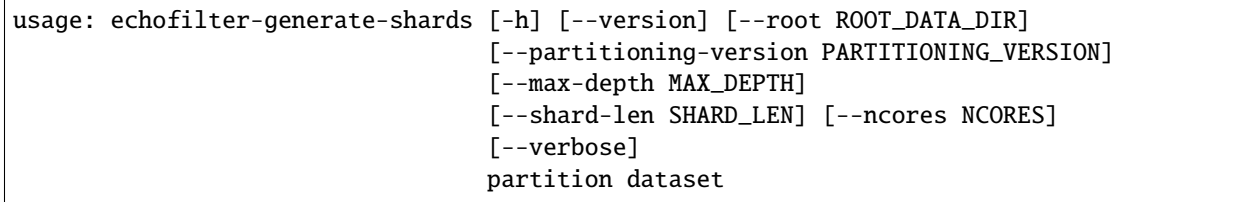

### **2.4.1 Positional Arguments**

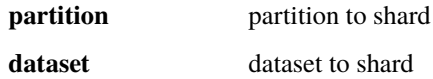

### **2.4.2 Named Arguments**

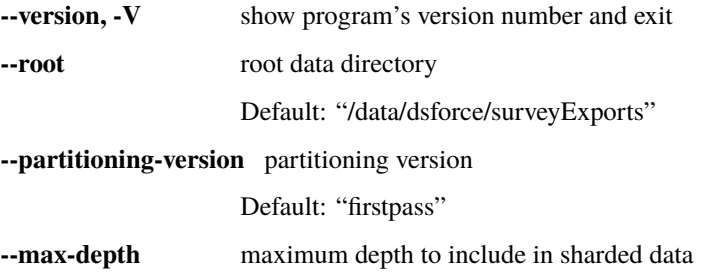

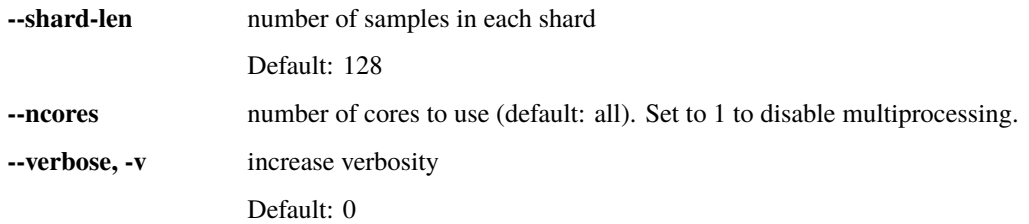

#### **CHAPTER**

### **THREE**

# **CHANGELOG**

<span id="page-40-0"></span>All notable changes to echofilter will be documented here.

The format is based on [Keep a Changelog,](https://keepachangelog.com/en/1.0.0/) and this project adheres to [Semantic Versioning.](https://semver.org/spec/v2.0.0.html) Categories for changes are: Added, Changed, Deprecated, Removed, Fixed, Security.

# <span id="page-40-1"></span>**3.1 Version 1.1.1**

Release date: 2022-11-16. [Full commit changelog.](https://github.com/DeepSenseCA/echofilter/compare/1.1.0...1.1.1)

### **3.1.1 Fixed**

#### **Inference**

• EVL final value pad was for a timestamp in between the preceding two, not extending forward in time by half a timepoint. [\(#300\)](https://github.com/DeepSenseCA/echofilter/pull/300)

#### **Metadata**

- Declare python\_requires<3.11 requirement. [\(#302\)](https://github.com/DeepSenseCA/echofilter/pull/302)
- Declare torch<1.12.0 requirement. [\(#302\)](https://github.com/DeepSenseCA/echofilter/pull/302)

### <span id="page-40-2"></span>**3.2 Version 1.1.0**

Release date: 2022-11-12. [Full commit changelog.](https://github.com/DeepSenseCA/echofilter/compare/1.0.2...1.1.0)

#### **3.2.1 Changed**

#### **Inference**

• Disable logit smoothing by default. The previous behaviour can be restored by setting --logit-smoothing-sigma=1 at the CLI. [\(#293\)](https://github.com/DeepSenseCA/echofilter/pull/293)

### **3.2.2 Fixed**

#### **Inference**

• Fix bug where joined segments of data would have their first ping dropped. [\(#272\)](https://github.com/DeepSenseCA/echofilter/pull/272)

#### **Training**

• Make the number of channels in the first block respect the initial\_channels argument. [\(#271\)](https://github.com/DeepSenseCA/echofilter/pull/271)

#### **Miscellaneous**

• Fix unseen internal bugs, including in generate\_shards. [\(#283\)](https://github.com/DeepSenseCA/echofilter/pull/283)

### **3.2.3 Added**

#### **Inference**

- Add support for using a config file to provide arguments to the CLI. [\(#294\)](https://github.com/DeepSenseCA/echofilter/pull/294)
- Add --continue-on-error argument to inference routine, which will capture an error when processing an individual file and continue running the rest. [\(#245\)](https://github.com/DeepSenseCA/echofilter/pull/245)
- Break up large files into more manageable chunks of at most 1280 pings, to reduce out-of-memory errors. [\(#245\)](https://github.com/DeepSenseCA/echofilter/pull/245)
- Reduce GPU memory consumption during inference by moving outputs to CPU memory sooner. [\(#245\)](https://github.com/DeepSenseCA/echofilter/pull/245)
- Fill in missing values in the input file through 2d linear interpolation. [\(#246\)](https://github.com/DeepSenseCA/echofilter/pull/246)
- Pad Sv data in timestamp dimension during inference to ensure the data is fully within the network's effective receptive field. [\(#277\)](https://github.com/DeepSenseCA/echofilter/pull/277)
- Add --prenorm-nan-value and --postnorm-nan-value options to control what value NaN values in the input are mapped to. [\(#274\)](https://github.com/DeepSenseCA/echofilter/pull/274)
- Add support for providing a single path as a string to the run\_inference API. (Note that the CLI already supported this and so is unchanged). [\(#288\)](https://github.com/DeepSenseCA/echofilter/pull/288)
- Add more verbosity messages. [\(#276,](https://github.com/DeepSenseCA/echofilter/pull/276) [#278,](https://github.com/DeepSenseCA/echofilter/pull/278) [#292\)](https://github.com/DeepSenseCA/echofilter/pull/292)

#### **ev2csv**

- Add --keep-thresholds option which allow for exporting Sv data with thresholds and exclusions enabled (set as they currently are in the EV file). The default behaviour is still to export raw Sv data (disabling all thresholds). The default file name for the CSV file depends on whether the export is of raw or thresholded data. [\(#275\)](https://github.com/DeepSenseCA/echofilter/pull/275)
- Add --keep-ext argument to ev2csv, which allows the existing extension on the input path to be kept preceding the new file extension. [\(#242\)](https://github.com/DeepSenseCA/echofilter/pull/242)

#### **Tests**

• Add tests which check that inference commands run, whether checking their outputs. [\(#289\)](https://github.com/DeepSenseCA/echofilter/pull/289)

#### **Internal**

• Add EVR reader echofilter.raw.loader.evr\_reader. [\(#280\)](https://github.com/DeepSenseCA/echofilter/pull/280)

# <span id="page-42-0"></span>**3.3 Version 1.0.3**

Release date: 2022-11-15. [Full commit changelog.](https://github.com/DeepSenseCA/echofilter/compare/1.0.2...1.0.3) This minor patch fix addresses package metadata.

### **3.3.1 Fixed**

#### **Metadata**

- Declare python\_requires>=3.6,<3.11 requirement. [\(#264,](https://github.com/DeepSenseCA/echofilter/pull/264) [#302\)](https://github.com/DeepSenseCA/echofilter/pull/302)
- Declare torch<1.12.0 requirement. [\(#302\)](https://github.com/DeepSenseCA/echofilter/pull/302)

# <span id="page-42-1"></span>**3.4 Version 1.0.2**

Release date: 2022-11-06. [Full commit changelog.](https://github.com/DeepSenseCA/echofilter/compare/1.0.1...1.0.2)

This minor patch fix addresses github dependencies so the package can be pushed to PyPI.

### **3.4.1 Changed**

#### **Requirements**

- Change torch\_lr\_finder train requirement from a specific github commit ref to >=0.2.0. [\(#260\)](https://github.com/DeepSenseCA/echofilter/pull/260)
- Remove [ranger](https://github.com/lessw2020/Ranger-Deep-Learning-Optimizer) from train requirements. [\(#261\)](https://github.com/DeepSenseCA/echofilter/pull/261)

#### **Training**

• Default optimizer changed from "rangerva" to "adam". If you have manually installed [ranger](https://github.com/lessw2020/Ranger-Deep-Learning-Optimizer) you can still use the "rangerva" optimizer if you specify it. [\(#261\)](https://github.com/DeepSenseCA/echofilter/pull/261)

# <span id="page-43-0"></span>**3.5 Version 1.0.1**

Release date: 2022-11-06. [Full commit changelog.](https://github.com/DeepSenseCA/echofilter/compare/1.0.0...1.0.1)

This patch fix addresses requirement inconsistencies and documentation building. This release is provided under the [AGPLv3](https://www.gnu.org/licenses/agpl-3.0.en.html) license.

### **3.5.1 Changed**

#### **Requirements**

• Add a vendorized copy of functions from [torchutils](https://github.com/scottclowe/pytorch-utils) and remove it from the requirements. [\(#249\)](https://github.com/DeepSenseCA/echofilter/pull/249)

### **3.5.2 Fixed**

#### **Release**

- Added checkpoints.yaml file to package\_data. [\(#255\)](https://github.com/DeepSenseCA/echofilter/pull/255)
- Added appdirs package, required for caching model checkpoints. [\(#240\)](https://github.com/DeepSenseCA/echofilter/pull/240)
- Support for pytorch>=1.11 by dropping import of torch.\_six.container\_abcs. [\(#250\)](https://github.com/DeepSenseCA/echofilter/pull/250)

# <span id="page-43-1"></span>**3.6 Version 1.0.0**

Release date: 2020-10-18. [Full commit changelog.](https://github.com/DeepSenseCA/echofilter/compare/1.0.0rc3...1.0.0) This is the first major release of echofilter.

### **3.6.1 Added**

#### **Inference**

- Add support for loading checkpoints shipped as part of the package. [\(#228\)](https://github.com/DeepSenseCA/echofilter/pull/228)
- More detailed error messages when unable to download or load a model i.e. due to a problem with the Internet connection, a 404 error, or because the hard disk is out of space. [\(#228\)](https://github.com/DeepSenseCA/echofilter/pull/228)

#### **Documentation**

• Add Usage Guide source and sphinx documentation PDF generation routines [\(#232,](https://github.com/DeepSenseCA/echofilter/pull/232) [#233,](https://github.com/DeepSenseCA/echofilter/pull/233) [#234,](https://github.com/DeepSenseCA/echofilter/pull/234) [#235\)](https://github.com/DeepSenseCA/echofilter/pull/235)

# <span id="page-44-0"></span>**3.7 Version 1.0.0rc3**

Release date: 2020-09-23. [Full commit changelog.](https://github.com/DeepSenseCA/echofilter/compare/1.0.0rc2...1.0.0rc3)

This is the third release candidate for the forthcoming v1.0.0 major release.

### **3.7.1 Fixed**

#### **Inference**

• Include extension in temporary EVL file, fixing issue importing it into Echoview. [\(#224\)](https://github.com/DeepSenseCA/echofilter/pull/224)

# <span id="page-44-1"></span>**3.8 Version 1.0.0rc2**

Release date: 2020-09-23. [Full commit changelog.](https://github.com/DeepSenseCA/echofilter/compare/1.0.0rc1...1.0.0rc2)

This is the second release candidate for the forthcoming v1.0.0 major release.

### **3.8.1 Fixed**

#### **Inference**

• Fix reference to echofilter.raw.loader.evl\_loader when loading EVL files into Echoview. [\(#222\)](https://github.com/DeepSenseCA/echofilter/pull/222)

# <span id="page-44-2"></span>**3.9 Version 1.0.0rc1**

Release date: 2020-09-23. [Full commit changelog.](https://github.com/DeepSenseCA/echofilter/compare/1.0.0b4...1.0.0rc1)

This is a release candidate for the forthcoming v1.0.0 major release.

### **3.9.1 Changed**

#### **Inference**

- Import lines into Echoview twice, once with and once without offset. [\(#218\)](https://github.com/DeepSenseCA/echofilter/pull/218)
- EVL outputs now indicate raw depths, before any offset or clipping is applied. [\(#218\)](https://github.com/DeepSenseCA/echofilter/pull/218)
- Change default --lines-during-passive value from "predict" to "interpolate-time". [\(#216\)](https://github.com/DeepSenseCA/echofilter/pull/216)
- Disable all bad data region outputs by default. [\(#217\)](https://github.com/DeepSenseCA/echofilter/pull/217)
- Change default nearfield cut-off behaviour to only clip the bottom line (upfacing data) and not the turbulence line (downfacing data). [\(#219\)](https://github.com/DeepSenseCA/echofilter/pull/219)

#### **Training**

- Reduce minimum distance by which surface line must be above turbulence line from 0.25m to 0m. [\(#212\)](https://github.com/DeepSenseCA/echofilter/pull/212)
- Reduce minimum distance by which bottom line must be above surface line from 0.5m to 0.02m. [\(#212\)](https://github.com/DeepSenseCA/echofilter/pull/212)

#### **3.9.2 Fixed**

#### **Inference**

• Change nearfield line for downfacing recordings to be nearfield distance below the shallowest recording depth, not at a depth equal to the nearfield distance. [\(#214\)](https://github.com/DeepSenseCA/echofilter/pull/214)

### **3.9.3 Added**

#### **Inference**

- Add new checkpoints: v2.0, v2.1 for stationary model; v2.0, v2.1, v2.2 for conditional hybrid model. [\(#213\)](https://github.com/DeepSenseCA/echofilter/pull/213)
- Add notes to lines imported into Echoview. [\(#215\)](https://github.com/DeepSenseCA/echofilter/pull/215)
- Add arguments controlling color and thickness of offset lines (--color-surface-offset, etc). [\(#218\)](https://github.com/DeepSenseCA/echofilter/pull/218)
- Add argument --cutoff-at-nearfield which re-enables clipping of the turbulence line at nearfield depth with downfacing data. [\(#219\)](https://github.com/DeepSenseCA/echofilter/pull/219)

### <span id="page-45-0"></span>**3.10 Version 1.0.0b4**

Release date: 2020-07-05. [Full commit changelog.](https://github.com/DeepSenseCA/echofilter/compare/1.0.0b3...1.0.0b4)

This is a beta pre-release of v1.0.0.

### **3.10.1 Changed**

#### **Inference**

- Arguments relating to top are renamed to turbulence, and "top" outputs are renamed "turbulence". [\(#190\)](https://github.com/DeepSenseCA/echofilter/pull/190)
- Change default checkpoint from conditional\_mobile-stationary2\_effunet6x2-1\_lc32\_v1.0 to conditional\_mobile-stationary2\_effunet6x2-1\_lc32\_v2.0. [\(#208\)](https://github.com/DeepSenseCA/echofilter/pull/208)
- Status value in EVL outputs extends to final sample (as per specification, not observed EVL files). [\(#201\)](https://github.com/DeepSenseCA/echofilter/pull/201)
- Rename --nearfield-cutoff argument to --nearfield, add --no-cutoff-at-nearfield argument to control whether the turbulence/bottom line can extend closer to the echosounder that the nearfield line. [\(#203\)](https://github.com/DeepSenseCA/echofilter/pull/203)
- Improved UI help and verbosity messages. [\(#187,](https://github.com/DeepSenseCA/echofilter/pull/187) [#188,](https://github.com/DeepSenseCA/echofilter/pull/188) [#203,](https://github.com/DeepSenseCA/echofilter/pull/203) [#204,](https://github.com/DeepSenseCA/echofilter/pull/204) [#207\)](https://github.com/DeepSenseCA/echofilter/pull/207)

#### **Training**

- Use 0m as target for surface line for downfacing, not the top of the echogram. [\(#191\)](https://github.com/DeepSenseCA/echofilter/pull/191)
- Don't include periods where the surface line is below the bottom line in the training loss. [\(#191\)](https://github.com/DeepSenseCA/echofilter/pull/191)
- Bottom line target during nearfield is now the bottom of the echogram, not 0.5m above the bottom. [\(#191\)](https://github.com/DeepSenseCA/echofilter/pull/191)
- Normalise training samples separately, based on their own Sv intensity distribution after augmentation. [\(#192\)](https://github.com/DeepSenseCA/echofilter/pull/192)
- Record echofilter version number in checkpoint file. [\(#193\)](https://github.com/DeepSenseCA/echofilter/pull/193)
- Change "optimal" depth zoom augmentation, used for validation, to cover a slightly wider depth range past the deepest bottom and shallowest surface line. [\(#194\)](https://github.com/DeepSenseCA/echofilter/pull/194)
- Don't record fraction of image which is active during training. [\(#206\)](https://github.com/DeepSenseCA/echofilter/pull/206)

#### **Miscellaneous**

- Rename top->turbulence, bot->bottom surf->surface, throughout all code. [\(#190\)](https://github.com/DeepSenseCA/echofilter/pull/190)
- Convert undefined value -10000.99 to NaN when loading lines from EVL files. [\(#191\)](https://github.com/DeepSenseCA/echofilter/pull/191)
- Include surface line in transect plots. [\(#191\)](https://github.com/DeepSenseCA/echofilter/pull/191)
- Move argparser and colour styling into ui subpackage. [\(#198\)](https://github.com/DeepSenseCA/echofilter/pull/198)
- Move inference command line interface to its own module to increase responsiveness for non-processing actions (--help, --version, --list-checkpoints, --list-colors). [\(#199\)](https://github.com/DeepSenseCA/echofilter/pull/199)

#### **3.10.2 Fixed**

#### **Inference**

- Fix depth extent of region boxes. [\(#186\)](https://github.com/DeepSenseCA/echofilter/pull/186)
- EVL and EVR outputs extend half a timestamp interval so it is clear what is inside their extent. [\(#200\)](https://github.com/DeepSenseCA/echofilter/pull/200)

#### **Training**

- Labels for passive collection times in Minas Passage and Grand Passage datasets are manually set for samples where automatic labeling failed. [\(#191\)](https://github.com/DeepSenseCA/echofilter/pull/191)
- Interpolate surface depths during passive periods. [\(#191\)](https://github.com/DeepSenseCA/echofilter/pull/191)
- Smooth out anomalies in the surface line, and exclude the smoothed version from the training loss. [\(#191\)](https://github.com/DeepSenseCA/echofilter/pull/191)
- Use a looser nearfield removal process when removing the nearfield zone from the bottom line targets, so nearfield is removed from all samples where it needs to be. [\(#191\)](https://github.com/DeepSenseCA/echofilter/pull/191)
- When reshaping samples, don't use higher order interpolation than first for the bottom line with upfacing data, as the boundaries are rectangular [\(#191\)](https://github.com/DeepSenseCA/echofilter/pull/191)
- The precision criterion's measurement value when there are no predicted positives equals 1 and if there are no true positives and 0 otherwise (previously 0.5 regardless of target). [\(#195\)](https://github.com/DeepSenseCA/echofilter/pull/195)

### **3.10.3 Added**

#### **Inference**

- Add nearfield line to EV file when importing lines, and add --no-nearfield-line argument to disable this. [\(#203\)](https://github.com/DeepSenseCA/echofilter/pull/203)
- Add arguments to control display of nearfield line, --color-nearfield and --thickness-nearfield. [\(#203\)](https://github.com/DeepSenseCA/echofilter/pull/203)
- Add -r and -R short-hand arguments for recursive and non-recursive directory search. [\(#189\)](https://github.com/DeepSenseCA/echofilter/pull/189)
- Add -s short-hand argument for --skip [\(#189\)](https://github.com/DeepSenseCA/echofilter/pull/189)
- Add two new model checkpoints to list of available checkpoints, conditional\_mobile-stationary2\_effunet6x2-1\_lc32\_v1 1 and conditional\_mobile-stationary2\_effunet6x2-1\_lc32\_v2.0. [\(#208\)](https://github.com/DeepSenseCA/echofilter/pull/208)
- Use YAML file to define list of available checkpoints. [\(#208,](https://github.com/DeepSenseCA/echofilter/pull/208) [#209\)](https://github.com/DeepSenseCA/echofilter/pull/209)
- Default checkpoint is shown with an asterisk in checkpoint list. [\(#202\)](https://github.com/DeepSenseCA/echofilter/pull/202)

#### **Training**

- Add cold/warm restart option, for training a model with initial weights from the output of a previously trained model. [\(#196\)](https://github.com/DeepSenseCA/echofilter/pull/196)
- Add option to manually specify training and validation partitions. [\(#205\)](https://github.com/DeepSenseCA/echofilter/pull/205)

# <span id="page-47-0"></span>**3.11 Version 1.0.0b3**

Release date: 2020-06-25. [Full commit changelog.](https://github.com/DeepSenseCA/echofilter/compare/1.0.0b2...1.0.0b3)

This is a beta pre-release of v1.0.0.

### **3.11.1 Changed**

#### **Inference**

- Rename --crop-depth-min argument to --crop-min-depth, and --crop-depth-max argument to --crop-max-depth. [\(#174\)](https://github.com/DeepSenseCA/echofilter/pull/174)
- Rename --force\_unconditioned argument to --force-unconditioned. [\(#166\)](https://github.com/DeepSenseCA/echofilter/pull/166)
- Default offset of surface line is now 1m. [\(#168\)](https://github.com/DeepSenseCA/echofilter/pull/168)
- Change default --checkpoint so it is always the same (the conditional model), independent of the --facing argument. [\(#177\)](https://github.com/DeepSenseCA/echofilter/pull/177)
- Change default --lines-during-passive from "redact" to "predict". [\(#176\)](https://github.com/DeepSenseCA/echofilter/pull/176)
- Change --sufix-csv behaviour so it should no longer include ".csv" extension, matching how --suffix-file is handled. [\(#171,](https://github.com/DeepSenseCA/echofilter/pull/171) [#175\)](https://github.com/DeepSenseCA/echofilter/pull/175)
- Change handling of --suffix-var and --sufix-csv to prepend with "-" as a delimiter if none is included in the string, as was already the case for  $--sufix-file.$  [\(#170,](https://github.com/DeepSenseCA/echofilter/pull/170) [#171\)](https://github.com/DeepSenseCA/echofilter/pull/171)
- Include --suffix-var string in region names. [\(#173\)](https://github.com/DeepSenseCA/echofilter/pull/173)
- Improved UI help and verbosity messages.  $(\#166, \#167, \#170, \#179, \#180, \#182)$  $(\#166, \#167, \#170, \#179, \#180, \#182)$  $(\#166, \#167, \#170, \#179, \#180, \#182)$  $(\#166, \#167, \#170, \#179, \#180, \#182)$  $(\#166, \#167, \#170, \#179, \#180, \#182)$  $(\#166, \#167, \#170, \#179, \#180, \#182)$  $(\#166, \#167, \#170, \#179, \#180, \#182)$  $(\#166, \#167, \#170, \#179, \#180, \#182)$  $(\#166, \#167, \#170, \#179, \#180, \#182)$  $(\#166, \#167, \#170, \#179, \#180, \#182)$
- Increase default verbosity level from 1 to 2. [\(#179\)](https://github.com/DeepSenseCA/echofilter/pull/179)

### **3.11.2 Fixed**

#### **Inference**

- Autocrop with upward facing was running with reflected data as its input, resulting in the data being processed upside down and by the wrong conditional model. [\(#172\)](https://github.com/DeepSenseCA/echofilter/pull/172)
- Remove duplicate leading byte order mark character from evr file output, which was preventing the file from importing into Echoview. [\(#178\)](https://github.com/DeepSenseCA/echofilter/pull/178)
- Fix  $\ln \ln \theta$  line endings being mapped to  $\ln \theta$  on Windows in evl and evr output files. [\(#178\)](https://github.com/DeepSenseCA/echofilter/pull/178)
- Show error message when importing the evr file into the ev file fails. [\(#169\)](https://github.com/DeepSenseCA/echofilter/pull/169)
- Fix duplicated Segments tqdm progress bar. [\(#180\)](https://github.com/DeepSenseCA/echofilter/pull/180)

### **3.11.3 Added**

#### **Inference**

• Add --offset-surface argument, which allows the surface line to be adjusted by a fixed distance. [\(#168\)](https://github.com/DeepSenseCA/echofilter/pull/168)

# <span id="page-48-0"></span>**3.12 Version 1.0.0b2**

Release date: 2020-06-18. [Full commit changelog.](https://github.com/DeepSenseCA/echofilter/compare/1.0.0b1...1.0.0b2)

This is a beta pre-release of v1.0.0.

### **3.12.1 Changed**

#### **Inference**

- Change default value of --offset to 1m. [\(#159\)](https://github.com/DeepSenseCA/echofilter/pull/159)
- Use a default --nearfield-cutoff of 1.7m. [\(#159,](https://github.com/DeepSenseCA/echofilter/pull/159) [#161\)](https://github.com/DeepSenseCA/echofilter/pull/161)
- Show total run time when inference is finished. [\(#156\)](https://github.com/DeepSenseCA/echofilter/pull/156)
- Only ever report number of skipped regions if there were some which were skipped. [\(#156\)](https://github.com/DeepSenseCA/echofilter/pull/156)

### **3.12.2 Fixed**

#### **Inference**

- When using the "redact" method for --lines-during-passive (the default option), depths were redacted but the timestamps were not, resulting in a temporal offset which accumulated with each passive region. [\(#155\)](https://github.com/DeepSenseCA/echofilter/pull/155)
- Fix behaviour with  $--suffix-file$ , so files are written to the filename with the suffix. [\(#160\)](https://github.com/DeepSenseCA/echofilter/pull/160)
- Fix type of --offset-top and --offset-bottom arguments from int to float. [\(#159\)](https://github.com/DeepSenseCA/echofilter/pull/155)
- Documentation for --overwrite-ev-lines argument. [\(#157\)](https://github.com/DeepSenseCA/echofilter/pull/157)

### **3.12.3 Added**

#### **Inference**

- Add ability to specify whether to use recursive search through subdirectory tree, or just files in the specified directory, to both inference.py and ev2csv.py. Add --no-recursive-dir-search argument to enable the nonrecursive mode. [\(#158\)](https://github.com/DeepSenseCA/echofilter/pull/158)
- Add option to cap the top or bottom line (depending on orientation) so it cannot go too close to the echosounder, with --nearfield-cutoff argument. [\(#159\)](https://github.com/DeepSenseCA/echofilter/pull/159)
- Add option to skip outputting individual evl lines, with --no-top-line, --no-bottom-line, --no-surface-line arguments. [\(#162\)](https://github.com/DeepSenseCA/echofilter/pull/162)

# <span id="page-49-0"></span>**3.13 Version 1.0.0b1**

Release date: 2020-06-17. [Full commit changelog.](https://github.com/DeepSenseCA/echofilter/compare/0.1.4...1.0.0b1)

This is a beta pre-release of v1.0.0.

### **3.13.1 Changed**

#### **Training**

- Built-in line offsets and nearfield line are removed from training targets. [\(#82\)](https://github.com/DeepSenseCA/echofilter/pull/82)
- Training validation is now against data which is cropped by depth to zoom in on only the "optimal" range of depths (from the shallowest ground truth surface line to the deepest bottom line), using echofilter.data. transforms.OptimalCropDepth. [\(#83,](https://github.com/DeepSenseCA/echofilter/pull/83) [#109\)](https://github.com/DeepSenseCA/echofilter/pull/109)
- Training augmentation stack. [\(#79,](https://github.com/DeepSenseCA/echofilter/pull/79) [#83,](https://github.com/DeepSenseCA/echofilter/pull/83) [#106,](https://github.com/DeepSenseCA/echofilter/pull/106) [#124\)](https://github.com/DeepSenseCA/echofilter/pull/124)
- Train using normalisation based on the 10th percentile as the zero point and standard deviation robustly estimated from the interdecile range. [\(#80\)](https://github.com/DeepSenseCA/echofilter/pull/80)
- Use log-avg-exp for logit\_is\_passive and logit\_is\_removed. [\(#97\)](https://github.com/DeepSenseCA/echofilter/pull/97)
- Exclude data during removed blocks from top and bottom line targets. [\(#92,](https://github.com/DeepSenseCA/echofilter/pull/92) [#110,](https://github.com/DeepSenseCA/echofilter/pull/110) [#136\)](https://github.com/DeepSenseCA/echofilter/pull/136)
- Seeding of workers and random state during training. [\(#93,](https://github.com/DeepSenseCA/echofilter/pull/93) [#126\)](https://github.com/DeepSenseCA/echofilter/pull/126)
- Change names of saved checkpoints and log. [\(#122,](https://github.com/DeepSenseCA/echofilter/pull/122) [#132\)](https://github.com/DeepSenseCA/echofilter/pull/132)
- Save UNet state to checkpoint, not the wrapped model. [\(#133\)](https://github.com/DeepSenseCA/echofilter/pull/133)

• Change and reduce number of images generated when training. [\(#95,](https://github.com/DeepSenseCA/echofilter/pull/95) [#98,](https://github.com/DeepSenseCA/echofilter/pull/98) [#99,](https://github.com/DeepSenseCA/echofilter/pull/99) [#101,](https://github.com/DeepSenseCA/echofilter/pull/101) [#108,](https://github.com/DeepSenseCA/echofilter/pull/108) [#112,](https://github.com/DeepSenseCA/echofilter/pull/112) [#114,](https://github.com/DeepSenseCA/echofilter/pull/114) [#127\)](https://github.com/DeepSenseCA/echofilter/pull/127)

#### **Inference**

- Change checkpoints available to be used for inference. [\(#147\)](https://github.com/DeepSenseCA/echofilter/pull/147)
- Change default checkpoint to be dependent on the --facing argument. [\(#147\)](https://github.com/DeepSenseCA/echofilter/pull/147)
- Default line status of output lines changed from 1 to 3. [\(#135\)](https://github.com/DeepSenseCA/echofilter/pull/135)
- Default handling of lines during passive data collection changed from implicit "predict" to "redact". [\(#138\)](https://github.com/DeepSenseCA/echofilter/pull/138)
- By default, output logits are smoothed using a Gaussian with width of 1 pixel (relative to the model's latent output space) before being converted into output probibilities. [\(#144\)](https://github.com/DeepSenseCA/echofilter/pull/144)
- By default, automatically cropping to zoom in on the depth range of interest if the fraction of the depth which could be removed is at least 35% of the original depth. [\(#149\)](https://github.com/DeepSenseCA/echofilter/pull/149)
- Change default normalisation behaviour to be based on the current input's distribution of Sv values instead of the statistics used for training. [\(#80\)](https://github.com/DeepSenseCA/echofilter/pull/80)
- Output surface line as an evl file. [\(f829cb7\)](https://github.com/DeepSenseCA/echofilter/commit/f829cb76b1e7ba93062cdc737016ae8aac00a519)
- Output regions as an evr file.  $(\#141, \#142, \#143)$  $(\#141, \#142, \#143)$  $(\#141, \#142, \#143)$  $(\#141, \#142, \#143)$
- By default, when running on a .ev file, the generated lines and regions are imported into the file. [\(#152\)](https://github.com/DeepSenseCA/echofilter/pull/152)
- Renamed --csv-suffix argument to --suffix-csv. [\(#152\)](https://github.com/DeepSenseCA/echofilter/pull/152)
- Improved UI help and verbosity messages. [\(#81,](https://github.com/DeepSenseCA/echofilter/pull/81) [#129,](https://github.com/DeepSenseCA/echofilter/pull/129) [#137,](https://github.com/DeepSenseCA/echofilter/pull/137) [#145\)](https://github.com/DeepSenseCA/echofilter/pull/145)

#### **Miscellaneous**

- Set Sv values outside the range (-1e37, 1e37) to be NaN (previously values lower than -1e6 were set to NaN). [\(#140\)](https://github.com/DeepSenseCA/echofilter/pull/140)
- Move modules into subpackages. [\(#104,](https://github.com/DeepSenseCA/echofilter/pull/104) [#130\)](https://github.com/DeepSenseCA/echofilter/pull/130)
- General code tidy up and refactoring. [\(#85,](https://github.com/DeepSenseCA/echofilter/pull/85) [#88,](https://github.com/DeepSenseCA/echofilter/pull/88) [#89,](https://github.com/DeepSenseCA/echofilter/pull/89) [#94,](https://github.com/DeepSenseCA/echofilter/pull/94) [#96,](https://github.com/DeepSenseCA/echofilter/pull/96) [#146\)](https://github.com/DeepSenseCA/echofilter/pull/146)
- Change code to use the black style. [\(#86,](https://github.com/DeepSenseCA/echofilter/pull/86) [#87\)](https://github.com/DeepSenseCA/echofilter/pull/87)

#### **3.13.2 Fixed**

#### **Training**

- Edge-cases when resizing data such as lines crossing; surface lines marked as undefined with value -10000.99. [\(#90\)](https://github.com/DeepSenseCA/echofilter/pull/90)
- Seeding numpy random state for dataloader workers during training. [\(#93\)](https://github.com/DeepSenseCA/echofilter/pull/93)
- Resume train schedule when resuming training from existing checkpoint. [\(#120\)](https://github.com/DeepSenseCA/echofilter/pull/120)
- Setting state for RangerVA when resuming training from existing checkpoint. [\(#121\)](https://github.com/DeepSenseCA/echofilter/pull/121)
- Running LRFinder after everything else is set up for the model. [\(#131\)](https://github.com/DeepSenseCA/echofilter/pull/131)

#### **Inference**

• Exporting raw data in ev2csv required more Echoview parameters to be disabled, such as the minimum value threshold. [\(#100\)](https://github.com/DeepSenseCA/echofilter/pull/100)

#### **Miscellaneous**

• Fixed behaviour when loading data from CSVs with different number of depth samples and range of depths for different rows in the CSV file. [\(#102,](https://github.com/DeepSenseCA/echofilter/pull/102) [#103\)](https://github.com/DeepSenseCA/echofilter/pull/103)

### **3.13.3 Added**

#### **Training**

- New augmentations: RandomCropDepth, RandomGrid, ElasticGrid, [\(#83,](https://github.com/DeepSenseCA/echofilter/pull/83) [#105,](https://github.com/DeepSenseCA/echofilter/pull/105) [#124\)](https://github.com/DeepSenseCA/echofilter/pull/124)
- Add outputs and loss terms for auxiliary targets: original top and bottom line, variants of the patches mask. [\(#91\)](https://github.com/DeepSenseCA/echofilter/pull/91)
- Add option to exclude passive and removed blocks from line targets. [\(#92\)](https://github.com/DeepSenseCA/echofilter/pull/92)
- Interpolation method option added to Rescale, randomly selected for training. [\(#79\)](https://github.com/DeepSenseCA/echofilter/pull/79)
- More input scaling options. [\(#80\)](https://github.com/DeepSenseCA/echofilter/pull/80)
- Add option to specify pooling operation for  $logit_is\_passive$  and  $logit_is\_removed.$  [\(#97\)](https://github.com/DeepSenseCA/echofilter/pull/97)
- Support training on Grand Passage dataset. [\(#101\)](https://github.com/DeepSenseCA/echofilter/pull/101)
- Support training on multiple datasets. [\(#111,](https://github.com/DeepSenseCA/echofilter/pull/111) [#113\)](https://github.com/DeepSenseCA/echofilter/pull/113)
- Add stationary2 dataset which contains both MinasPassage and two copies of GrandPassage with different augmentations, and mobile+stationary2 dataset. [\(#111,](https://github.com/DeepSenseCA/echofilter/pull/111) [#113\)](https://github.com/DeepSenseCA/echofilter/pull/113)
- Add conditional model architecture training wrapper. [\(#116\)](https://github.com/DeepSenseCA/echofilter/pull/116)
- Add outputs for conditional targets to tensorboard. [\(#125,](https://github.com/DeepSenseCA/echofilter/pull/125) [#134\)](https://github.com/DeepSenseCA/echofilter/pull/134)
- Add stratified data sampler, which preserves the balance between datasets in each training batch. [\(#117\)](https://github.com/DeepSenseCA/echofilter/pull/117)
- Training process error catching. [\(#119\)](https://github.com/DeepSenseCA/echofilter/pull/119)
- Training on multiple GPUs on the same node for a single model. [\(#123,](https://github.com/DeepSenseCA/echofilter/pull/123) [#133\)](https://github.com/DeepSenseCA/echofilter/pull/133)

#### **Inference**

- Add --line-status argument, which controls the status to use in the evl output for the lines. [\(#135\)](https://github.com/DeepSenseCA/echofilter/pull/135)
- Add multiple methods of how to handle lines during passive data, and argument --lines-during-passive to control which method to use. [\(#138,](https://github.com/DeepSenseCA/echofilter/pull/138) [#148\)](https://github.com/DeepSenseCA/echofilter/pull/148)
- Add --offset, --offset-top, --offset-bottom arguments, which allows the top and bottom lines to be adjusted by a fixed distance. [\(#139\)](https://github.com/DeepSenseCA/echofilter/pull/139)
- Write regions to evr file.  $(\#141, \#142, \#143)$  $(\#141, \#142, \#143)$  $(\#141, \#142, \#143)$  $(\#141, \#142, \#143)$
- Add --logit-smoothing-sigma argument, which controls the kernel width for Gaussian smoothing applied to the logits before converting to predictions. [\(#144\)](https://github.com/DeepSenseCA/echofilter/pull/144)
- Generating outputs from conditional models, adding --unconditioned argument to disable usage of conditional probability outputs. [\(#147\)](https://github.com/DeepSenseCA/echofilter/pull/147)
- Add automatic cropping to zoom in on the depth range of interest. Add --auto-crop-threshold argument, which controls the threshold for when this occurs. [\(#149\)](https://github.com/DeepSenseCA/echofilter/pull/149)
- Add --list-checkpoints action, which lists the available checkpoints. [\(#150\)](https://github.com/DeepSenseCA/echofilter/pull/150)
- Fast fail if outputs already exist before processing already begins (and overwrite mode is not enabled). [\(#151\)](https://github.com/DeepSenseCA/echofilter/pull/151)
- Import generated line and region predictions from the .evl and .evr files into the .ev file and save it with the new lines and regions included. The --no-ev-import argument prevents this behaviour. [\(#152\)](https://github.com/DeepSenseCA/echofilter/pull/152)
- Add customisation of imported lines. The --suffix-var argument controls the suffix append to the name of the line variable. The --overwrite-ev-lines argument controls whether lines are overwritten if lines already exist with the same name. Also add arguments to customise the colour and thickness of the lines. [\(#152\)](https://github.com/DeepSenseCA/echofilter/pull/152)
- Add --suffix-file argument, will allows a suffix common to all the output files to be set. [\(#152\)](https://github.com/DeepSenseCA/echofilter/pull/152)

#### **Miscellaneous**

- Add -V alias for --version to all command line interfaces. [\(#84\)](https://github.com/DeepSenseCA/echofilter/pull/84)
- Loading data from CSV files which contain invalid characters outside the UTF-8 set (seen in the Grand Passage dataset's csv files). [\(#101\)](https://github.com/DeepSenseCA/echofilter/pull/101)
- Handle raw and masked CSV data of different sizes (occuring in Grand Passage's csv files due to dropped rows containing invalid chararcters). [\(#101\)](https://github.com/DeepSenseCA/echofilter/pull/101)
- Add seed argument to separation script. [\(#56\)](https://github.com/DeepSenseCA/echofilter/pull/56)
- Add sample script to extract raw training data from ev files. [\(#55\)](https://github.com/DeepSenseCA/echofilter/pull/55)

# <span id="page-52-0"></span>**3.14 Version 0.1.4**

Release date: 2020-05-19. [Full commit changelog.](https://github.com/DeepSenseCA/echofilter/compare/0.1.3...0.1.4)

#### **3.14.1 Added**

• Add ability to set orientation of echosounder with --facing argument [\(#77\)](https://github.com/DeepSenseCA/echofilter/pull/77) The orientation is shown to the user if it was automatically detected as upward-facing [\(#76\)](https://github.com/DeepSenseCA/echofilter/pull/76)

### <span id="page-52-1"></span>**3.15 Version 0.1.3**

Release date: 2020-05-16. [Full commit changelog.](https://github.com/DeepSenseCA/echofilter/compare/0.1.2...0.1.3)

#### **3.15.1 Fixed**

• EVL writer needs to output time to nearest 0.1ms. [\(#72\)](https://github.com/DeepSenseCA/echofilter/pull/72)

### **3.15.2 Added**

- Add --suffix argument to the command line interface of ev2csv. [\(#71\)](https://github.com/DeepSenseCA/echofilter/pull/71)
- Add --variable-name argument to inference.py (the main command line interface).  $(\#74)$

# <span id="page-53-0"></span>**3.16 Version 0.1.2**

Release date: 2020-05-14. [Full commit changelog.](https://github.com/DeepSenseCA/echofilter/compare/0.1.1...0.1.2)

### **3.16.1 Fixed**

- In ev2csv, the files generator needed to be cast as a list to measure the number of files. [\(#66\)](https://github.com/DeepSenseCA/echofilter/pull/66)
- Echoview is no longer opened during dry-run mode. [\(#66\)](https://github.com/DeepSenseCA/echofilter/pull/66)
- In parse\_files\_in\_folders (affecting ev2csv), string inputs were not being handled correctly. [\(#66\)](https://github.com/DeepSenseCA/echofilter/pull/66)
- Relative paths need to be converted to absolute paths before using them in Echoview. [\(#68,](https://github.com/DeepSenseCA/echofilter/pull/68) [#69\)](https://github.com/DeepSenseCA/echofilter/pull/69)

### **3.16.2 Added**

• Support hiding or minimizing Echoview while the script is running. The default behaviour is now to hide the window if it was created by the script. The same Echoview window is used throughout the the processing. [\(#67\)](https://github.com/DeepSenseCA/echofilter/pull/67)

# <span id="page-53-1"></span>**3.17 Version 0.1.1**

Release date: 2020-05-12. [Full commit changelog.](https://github.com/DeepSenseCA/echofilter/compare/0.1.0...0.1.1)

### **3.17.1 Fixed**

• Padding in echofilter.modules.pathing.FlexibleConcat2d when only one dim size doesn't match. [\(#64\)](https://github.com/DeepSenseCA/echofilter/pull/64)

# <span id="page-53-2"></span>**3.18 Version 0.1.0**

Release date: 2020-05-12. Initial release.

**CHAPTER**

**FOUR**

# <span id="page-54-0"></span>**MODULE INDEX**

# <span id="page-56-0"></span>**CHAPTER**

# **FIVE**

# **INDEX**

# **INDEX**

# <span id="page-58-0"></span>A

Active data , **[18](#page-21-21)** Algorithm , **[18](#page-21-21)**

# B

Bad data regions , **[18](#page-21-21)** Bottom line , **[18](#page-21-21)**

# C

Checkpoint , **[18](#page-21-21)** Conditional model , **[18](#page-21-21)** CSV , **[18](#page-21-21)**

# D

Dataset , **[18](#page-21-21)** Downfacing , **[18](#page-21-21)**

# E

Echofilter , **[18](#page-21-21)** echofilter.exe , **[18](#page-21-21)** Echogram , **[18](#page-21-21)** Echosounder , **[18](#page-21-21)** Echoview , **[18](#page-21-21)** Entrained air , **[18](#page-21-21)** EV file , **[18](#page-21-21)** EVL , **[18](#page-21-21)** EVR , **[18](#page-21-21)**

# H

Hybrid model , **[18](#page-21-21)**

# I

Inference , **[18](#page-21-21)**

# M

Machine learning (*ML*), **[18](#page-21-21)** Mobile , **[18](#page-21-21)** Model , **[18](#page-21-21)**

### N

Nearfield , **[18](#page-21-21)**

Nearfield distance , **[19](#page-22-18)** Nearfield line , **[19](#page-22-18)** Neural network , **[19](#page-22-18)**

### P

Passive data , **[19](#page-22-18)** Ping , **[19](#page-22-18)**

# S

Sample (*model input*), **[19](#page-22-18)** Sample (*ping*), **[19](#page-22-18)** Stationary , **[19](#page-22-18)** Surface line , **[19](#page-22-18)** Sv , **[19](#page-22-18)**

# T

Test set , **[19](#page-22-18)** Training , **[19](#page-22-18)** Training data , **[19](#page-22-18)** Training set , **[19](#page-22-18)** Transducer , **[19](#page-22-18)** Turbulence , **[19](#page-22-18)** Turbulence line , **[19](#page-22-18)**

# $\cup$

Upfacing , **[19](#page-22-18)**

# $\overline{V}$

Validation set , **[19](#page-22-18)**

### W

Water column , **[19](#page-22-18)**